# GASTOS DE ACF Y PD UNIVERSITAS XXI-ECONÓMICO

 $\blacksquare$ ma UNIVERSIDAD DE MÁLAGA

Manuel Muñoz Rodríguez

## ÍNDICE

1. Introducción.

2. Componente Justificantes del Gasto.

2.1. Gestión de pagos a justificar.

2.2. Gestión de anticipos de caja fija.

2.3. Gestión de justificantes del gasto tramitados mediante procedimiento de pago directo.

2.4. Gestión de comisiones de servicio, gastos de locomoción y dietas.

3. Procedimiento en la gestión de los anticipos de caja fija (ACF).

3.1. Concesión del acuerdo inicial de caja fija.

3.2. Tramitación de los pagos por ACF.

3.2.1. Tramitación General. 3.2.2. Tramitación especial.

4.Procedimiento en la gestión de pagos directos (PD)

**4**.1. Recepción y registro de los justificantes.

4.2. Conformidad del justificante de gasto.

4.3. Imputación del justificante de gasto a una o varias aplicaciones presupuestarias.

4.4. Otros datos.

4.5. Elementos.

4.6. Elaboración del documento contable.

4.7. Validación del documento contable.

4.8. Pago de facturas que amparan el documento contable en Tesorería Central.

*Manuel Muñoz Rodríguez*

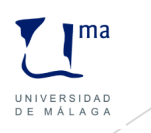

## ÍNDICE

5. Procedimiento en la gestión pagos a justificar (PJ).

6. Procedimiento del pago en ACF y PJ.

7. Pago de Retenciones.

8. Conciliación bancaria.

9. Cierre de cuentas.

10. Cierre de acuerdos de caja fija.

11. Informes.

12.Gestión de abonos y rectificaciones.

12.1. Creación de abonos y rectificaciones negativas.

12.1.1. Procedimiento a seguir en la gestión de abonos y rectificaciones negativas de pago directo.

12.1.2. Procedimiento a seguir en la gestión de abonos y rectificaciones negativas de Caja Fija.

12.1.3. Procedimiento a seguir en la gestión de abonos y rectificaciones negativas de pagos a justificar.

12.2. Creación de rectificaciones de facturas.

13.Procedimiento en la gestión de agrupaciones de gasto.

13.1. Traspaso automático de Agrupaciones de Gasto.

*Manuel Muñoz Rodríguez*

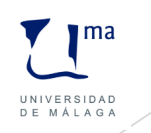

## ÍNDICE

14.Procedimiento en la gestión de las comisiones de servicio.

14.1. Tablas para la tramitación de las Comisiones de servicio. 14.2. Gestión de las comisiones de servicio.

15.Tratamiento fiscal en los justificantes de gastos.

16. Validación fiscal de los justificantes del gasto.

17. Cambio de propietario.

18. Procedimiento para eliminar un proceso de pago directo.

19. Procedimiento para eliminar un proceso de anticipo de caja fija.

20. Procedimiento para eliminar un proceso de pago a justificar.

21. Informe de situación de aplicaciones

22. Informe de situación de crédito de las aplicaciones.

23. Informe de situación de créditos por centros.

24. Almacenamiento de consultas.

25. Procedimiento para la gestión de las importaciones.

26. Emisión y recepción de la factura electrónica.

*Manuel Muñoz Rodríguez*

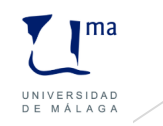

## 1.Introducción

• ¿Qué es y para qué sirve?

El sistema SOROLLA se orienta para facilitar la gestión económico-presupuestaria que se realiza en las Universidades.

• Objetivo

Favorecer la normalización de los procedimientos de gestión presupuestaria.

• Características

1. Presenta una arquitectura modular y a la vez integrada, que permite el empleo de los módulos que sean de interés.

2. Actúa como registro contable, pudiendo integrarse y recepcionar facturas procedentes del PGEFe.

*Manuel Muñoz Rodríguez*

*Gastos de ACF y PD Universitas XXI-Económico*

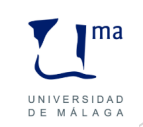

## 1.Introducción

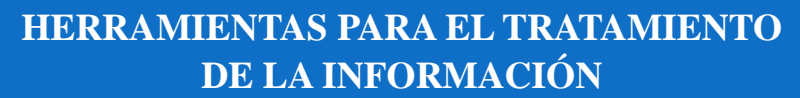

Módulo para la elaboración de la documentación de carácter

Módulo de elaboración de informes de ejecución

presupuestaria (AVANCE).

tributario.

Sistema para la tramitación de expedientes de gastos que se realiza a través del módulo DocumentA.

**HERRAMIENTAS DE GESTIÓN** 

Gestión de justificantes de gastos, que se instrumenta a través del módulo Justificantes del Gasto. Permite la gestión de cajas pagadoras.

Elaboración de documentos contables a través del módulo DocuConta e integrado con los módulos Documenta y Justificantes del Gasto.

Sistema de Gestión del Inmovilizado Material, instrumentado a través del módulo de Gestión de Inventario.

*Manuel Muñoz Rodríguez*

*Gastos de ACF y PD Universitas XXI-Económico*

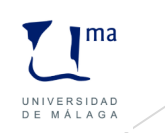

## 1.Introducción

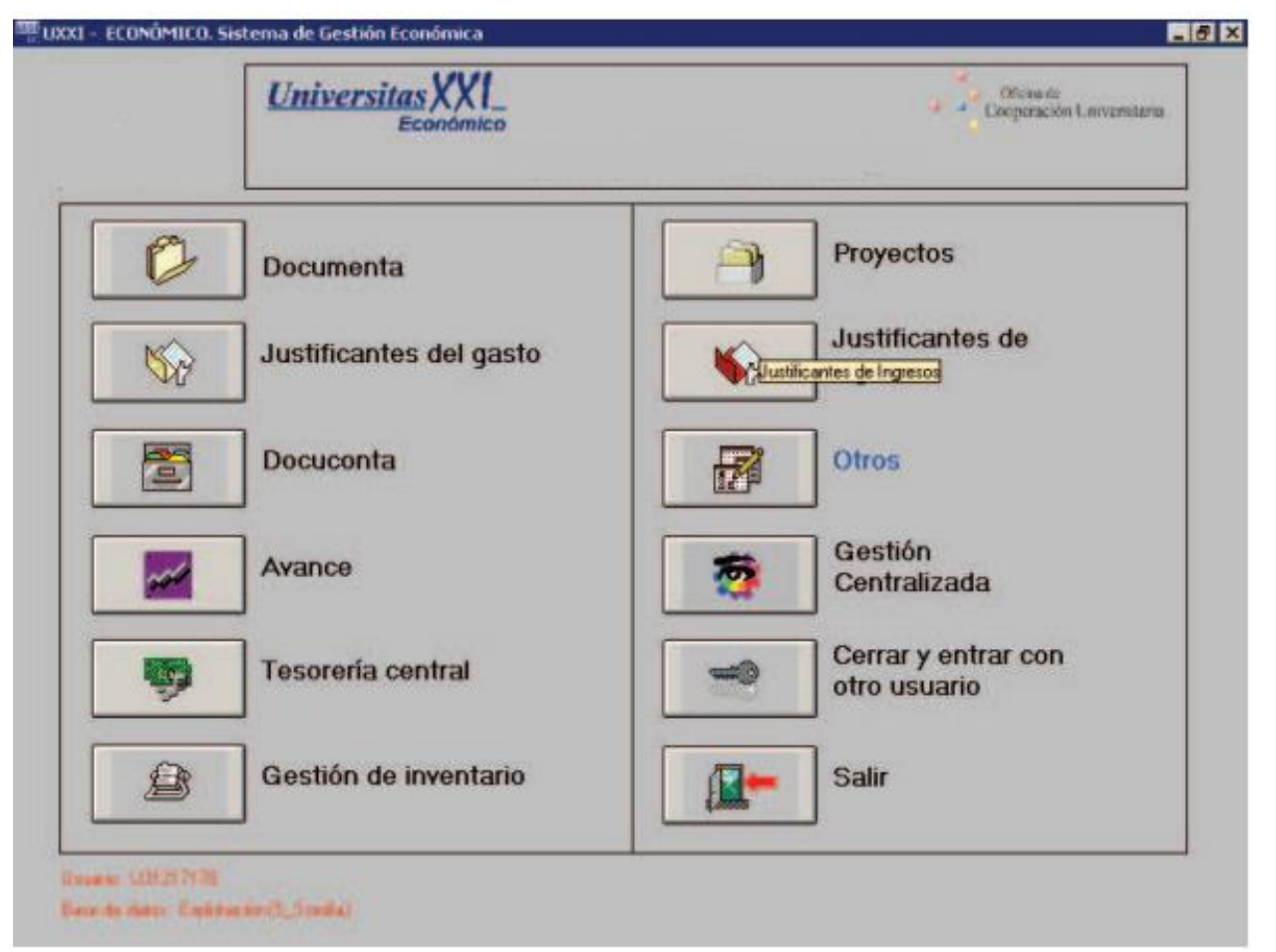

*Manuel Muñoz Rodríguez*

*Gastos de ACF y PD Universitas XXI-Económico*

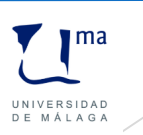

## 2.Componente Justificantes del Gasto

Las funcionalidades básicas son:

- 2.1 Gestión de pagos a justificar.
- 2.2 Gestión de anticipos de caja fija.
- 2.3 Gestión de justificantes del gasto tramitados mediante procedimiento de pago directo.
- 2.4 Gestión de comisiones de servicio, gastos de locomoción y dietas.

### **2.1. Gestión de pagos a justificar.**

El sistema registra los datos del libramiento, el ingreso del libramiento en la cuenta del cajero, los pagos realizados por el cajero junto con sus justificantes correspondientes, la elaboración de la cuenta justificativa y la rendición de la misma.

*Manuel Muñoz Rodríguez*

*Gastos de ACF y PD Universitas XXI-Económico*

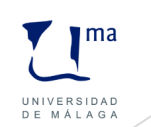

## 2.Componente Justificantes del Gasto

### **2.2. Gestión de anticipos de caja fija**

El sistema registra la concesión del anticipo, el ingreso del libramiento en la cuenta del cajero, los pagos realizados por el cajero junto con sus justificantes correspondientes, la elaboración de la cuenta justificativa y la rendición de la misma y las operaciones destinadas a la reposición del importe justificado.

Incluye el control de entradas y salidas de dinero, bien a través de cuentas corrientes o de caja, así como la conciliación bancaria y arqueo de caja.

### **2.3. Gestión de justificantes del gasto tramitados mediante procedimiento de pago directo.**

El sistema registra los justificantes y permite la elaboración de documentos contables para su posterior tramitación.

*Manuel Muñoz Rodríguez*

*Gastos de ACF y PD Universitas XXI-Económico*

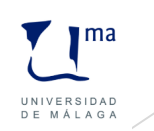

## 2.Componente Justificantes del Gasto

### **2.4. Gestión de comisiones de servicio, gastos de locomoción y dietas.**

El módulo posibilita distinguir entre alojamiento, manutención y locomoción, la gestión de adelantos, la liquidación de la comisión y la correspondiente a la agencia.

#### **Relaciones con otros módulos**

- Con DocuConta para la emisión de documentos contables de reposición de caja fija y pago directo.
- Con AVANCE para la actualización de los saldos de los créditos del presupuesto de gasto.
- Los datos registrados en la factura están relacionados con los bienes muebles de GESTIÓN DE INVENTARIO.
- Permite la automatización del componente fiscal.

*Manuel Muñoz Rodríguez*

*Gastos de ACF y PD Universitas XXI-Económico*

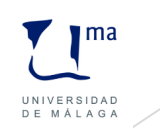

Con carácter general se podrá aplicar este sistema de pago a gastos del capítulo 2, no inventariables, periódicos o repetitivos. No obstante estas normas pueden ser reguladas y de hecho nuestra Universidad lo establece en el artículo 56 de sus normas de ejecución presupuestaria.

El procedimiento para este tipo de pago engloba dos fases:

1. Concesión del acuerdo inicial de caja fija.

2. Tramitación de los pagos por anticipo de caja fija.

*Manuel Muñoz Rodríguez*

*Gastos de ACF y PD Universitas XXI-Económico*

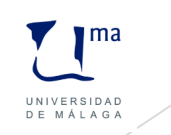

### **3.1 Concesión del acuerdo inicial de caja fija**

Procedimiento:

1. Aprobación del Acuerdo de caja. Antes de que se inicie el ejercicio se deberán aprobar las normas y la dotación económica de la misma.

2. Introducción del acuerdo en Justificantes del Gasto.

3. Dar de alta las cuentas, ya sean de caja o de banco, en Justificantes del Gasto.

4. Incorporación del saldo inicial a las cuentas, tanto de banco como de cajas.

- 5. Elaboración del documento PMP en el componente DocuConta.
- 6. Pago del documento en el componente Tesorería Central.
- 7. Expedición de la orden de pago a favor del cajero habilitado.

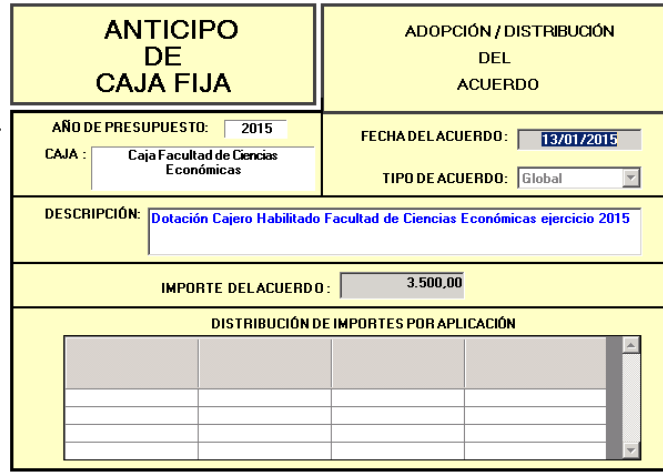

*Manuel Muñoz Rodríguez*

*Gastos de ACF y PD Universitas XXI-Económico*

8. Recepción del libramiento.

9. Operación de cobro del libramiento.

10. Consecuencias del cobro del libramiento y sus correspondientes comprobaciones

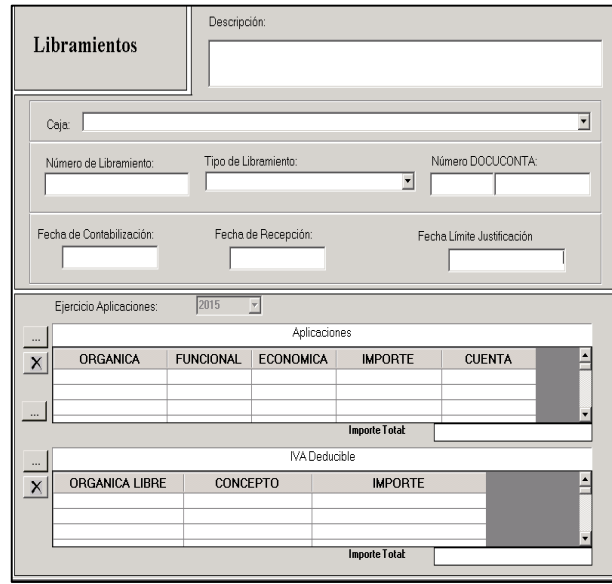

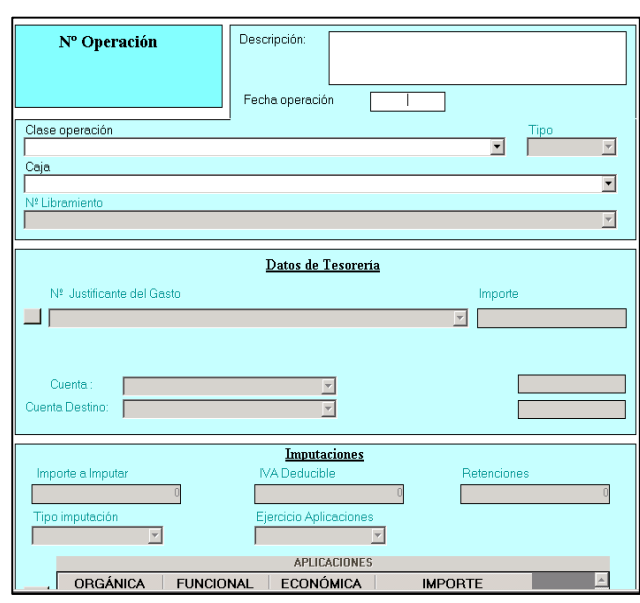

*Manuel Muñoz Rodríguez*

*Gastos de ACF y PD Universitas XXI-Económico*

 $\mathbf{m}$ UNIVERSIDAD DE MÁLAGA

### **3.2 Tramitación de los pagos por ACF**

Se tramitan generalmente a partir de la recepción de la factura, aunque se puede dar el caso de tener que anticipar dinero, que se justificará con las facturas correspondientes a posteriori.

#### **3.2.1. Tramitación General**

1.Recepción y registro de los justificantes.

2.Conformidad del Justificante de Gasto. Consiste en la aceptación de la factura al cumplimentar la fecha de conformidad, lo cual supone el comienzo de la tramitación del mismo.

3.Imputación del Justificante de Gasto a una o varias aplicaciones presupuestarias.

4.Pago del Justificante de Gasto. Toda factura que se vaya a pagar con cargo a caja fija se tendrá que imputar.

5. Otros datos. Esta ficha permite relacionar el Justificante con los diferentes componentes del sistema.

*Manuel Muñoz Rodríguez*

*Gastos de ACF y PD Universitas XXI-Económico*

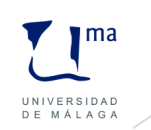

5.1. Conexión con Proyectos. Los gastos pueden asociarse a los Proyectos, tanto de Inversión como de Investigación, que previamente se hayan dado de alta. Ello permitirá distribuir los gastos por Proyecto y por diferentes Conceptos de Gasto.

5.2. Conexión con el componente de Pago. Recoge la información referente al pago que contenga el documento contable que lleve asociado. ón de Anticipos de Caia Fiia

6. Elementos. Los justificantes de gasto pueden ser asociados a bienes muebles.

7. Rendición de la cuenta justificativa. A medida que se vayan tramitando diferentes pagos, se procederá a emitir las correspondientes cuentas justificativas.

8. Elaboración del documento contable de reposición de fondos.

9. Presentación de la cuenta justificativa. Se revisa por el Órgano competente autorizándose la reposición de fondos.

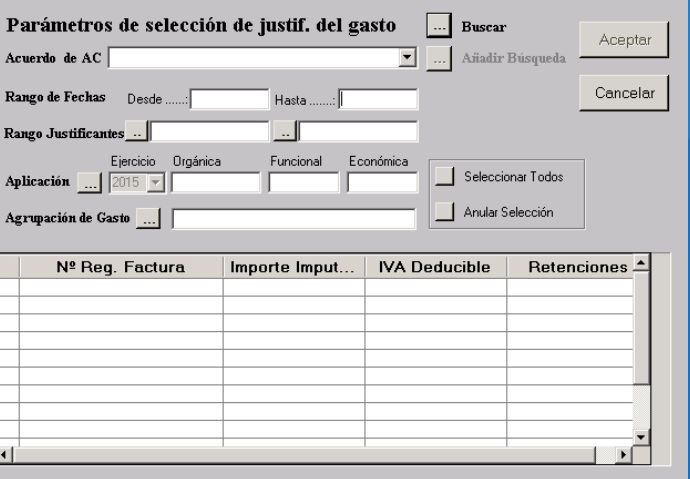

*Manuel Muñoz Rodríguez*

*Gastos de ACF y PD Universitas XXI-Económico*

10. Aprobación de la cuenta justificativa en Justificantes del Gasto.

11. Pago del documento contable ADO de reposición de fondos.

12. Captura del libramiento de reposición de fondos.

13. Operación de cobro del libramiento de reposición.

*Manuel Muñoz Rodríguez*

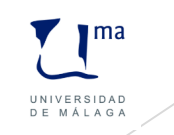

#### **3.2.2. Tramitación especial**

El sistema permite anticipar fondos para la agilización de los pagos. En este caso, se trata de un adelanto de cajero.

Los pasos a seguir son:

- 1. Captura del adelanto de cajero.
- 2. Regularización del adelanto.
- 3. Registro del justificante de gasto.
- 4. Rendición de la cuenta justificativa.

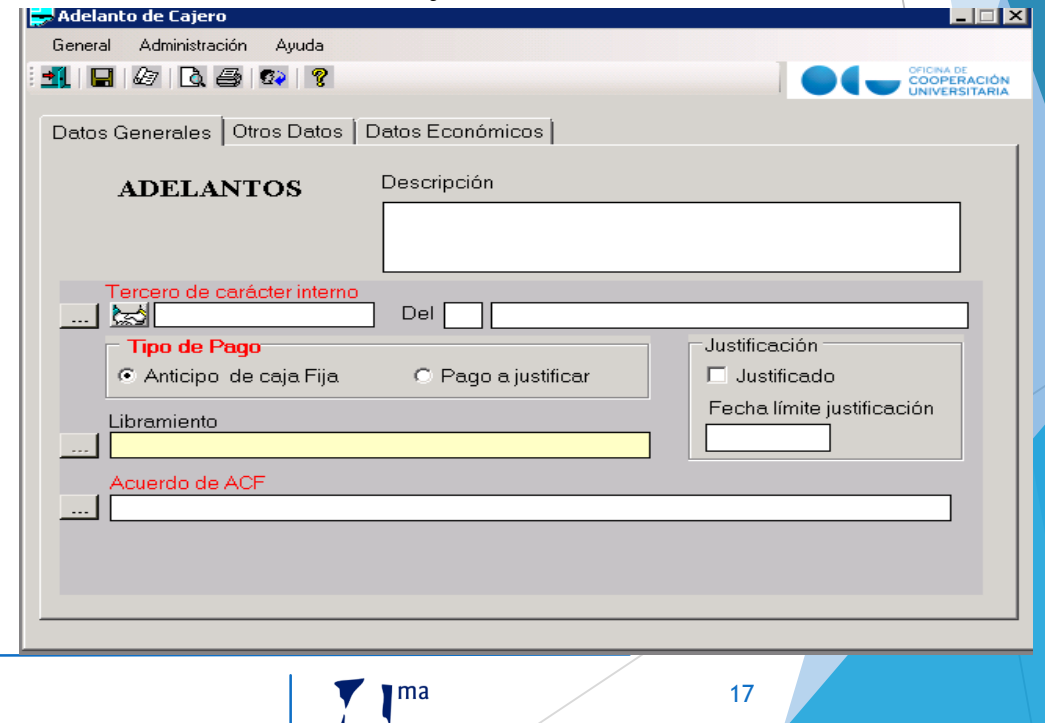

UNIVERSIDAD DE MÁLAG

*Manuel Muñoz Rodríguez*

### **4.1. Recepción y registro de los justificantes.**

Los datos más relevantes se registran en las fichas General, Administrativo, Económico y Datos Fiscales. Son los siguientes:

- Fecha de emisión.
- NIF/CIF del proveedor.
- Número de justificante/factura del proveedor. En caso de no tener factura asociada, la opción *Asociado a factura* no debe estar marcada.
- PGEFe.
- Tipo de pago.
- Fecha de entrada en el registro administrativo.
- Hora de entrada en el registro administrativo.
- Número de asiento registral.
- Fecha de entrada en el registro contable.
- Fecha de anulación.

*Manuel Muñoz Rodríguez*

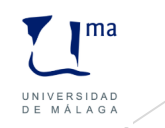

- Fecha de rechazo.
- Motivo de rechazo.
- Fecha de conformidad.
- Fecha de inicio plazo pago.
- Plazo legal de pago.
- Oficina contable. Código y descripción de la unidad que tiene atribuida la función de contabilidad en la Universidad.
- Órgano Gestor. Código y descripción de la unidad a la que corresponde la competencia sobre la aprobación del expediente de gasto.
- Unidad tramitadora. Código y descripción de la unidad responsable de la tramitación de los expedientes.
- Órgano proponente. Código y descripción de la unidad que solicitó el gasto.
- Importe.
- Carácter del justificante del gasto.
- Datos fiscales correspondientes a la operación.

 $\mathbf{m}$ UNIVERSIDAD DE MÁLAG

19

*Manuel Muñoz Rodríguez*

Se facilita la posibilidad de registrar facturas procedentes de agencias de viajes.

Asimismo se pueden diferenciar los justificantes del gasto correspondientes a importaciones.

### **4.2. Conformidad del justificante de gasto.**

Consiste en dar la aceptación de la factura, lo cual supone la tramitación del mismo.

### **4.3. Imputación del justificante de gasto a una o varias aplicaciones presupuestarias.**

El sistema permitirá que se establezcan validaciones del o de los porcentajes de prorrata registrados en la ficha Económico del justificante, en función de las aplicaciones presupuestarias de la imputación.

*Manuel Muñoz Rodríguez*

*Gastos de ACF y PD Universitas XXI-Económico*

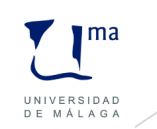

### **4.4. Otros datos.**

Ficha que permite relacionar el justificante con los diferentes componentes del sistema.

**4.4.1. Con Docuconta**

**4.4.2. Con Proyectos**

**4.4.3. Con el componente de Pago**

### **4.5. Elementos.**

Los justificantes del gasto podrán Los justificantes del gasto podrán ser asociados a bienes muebles o después de ser guardados en el sistema. El usuario podrá registrar desde la factura tanto bienes muebles como mejoras.

*Manuel Muñoz Rodríguez*

*Gastos de ACF y PD Universitas XXI-Económico*

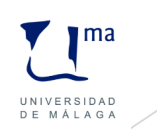

Se habilitan dos rejillas:

- A. Elementos. El sistema realizará las siguientes validaciones:
	- i. El importe total menos el importe del IVA deducible del justificante de gasto sea menor o igual que el importe de todos los bienes muebles y mejoras asociadas al justificante.
	- ii. El número de unidades a las que hace referencia la factura o la línea asociada al elemento debe ser igual o inferior a los elementos asociados a una misma factura o línea.
- B. Mejoras. El sistema mostrará una consulta paramétrica de bienes muebles, para localizar el elemento al que estará asociada la mejora. El sistema realizará las siguientes validaciones:
	- i. El importe total menos el importe del IVA deducible del justificante de gasto sea menor o igual que el importe de todos los bienes muebles y mejoras asociadas al justificante.
	- ii. El número de unidades a las que hace referencia la factura o la línea asociada al elemento debe ser igual o inferior a los elementos asociados a una misma factura o línea.

*Manuel Muñoz Rodríguez*

*Gastos de ACF y PD Universitas XXI-Económico*

### **4.6. Elaboración del documento contable.**

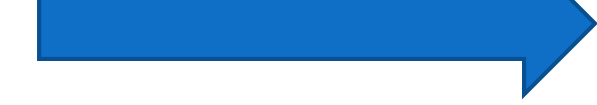

I ma

UNIVERSIDAD

Los distintos justificantes de gasto, se podrán agrupar, tanto por proveedor como por expediente de gasto, para generar un único documento contable.

### **4.7. Validación del documento contable.**

El documento contable quedará bloqueado y listo para su contabilización y pago; por tanto, ningún documento podrá ser pagado y contabilizado sin la previa validación del mismo. La validación es un parámetro configurable.

**4.8. Pago de facturas que amparan el documento contable en Tesorería Central.**

*Manuel Muñoz Rodríguez*

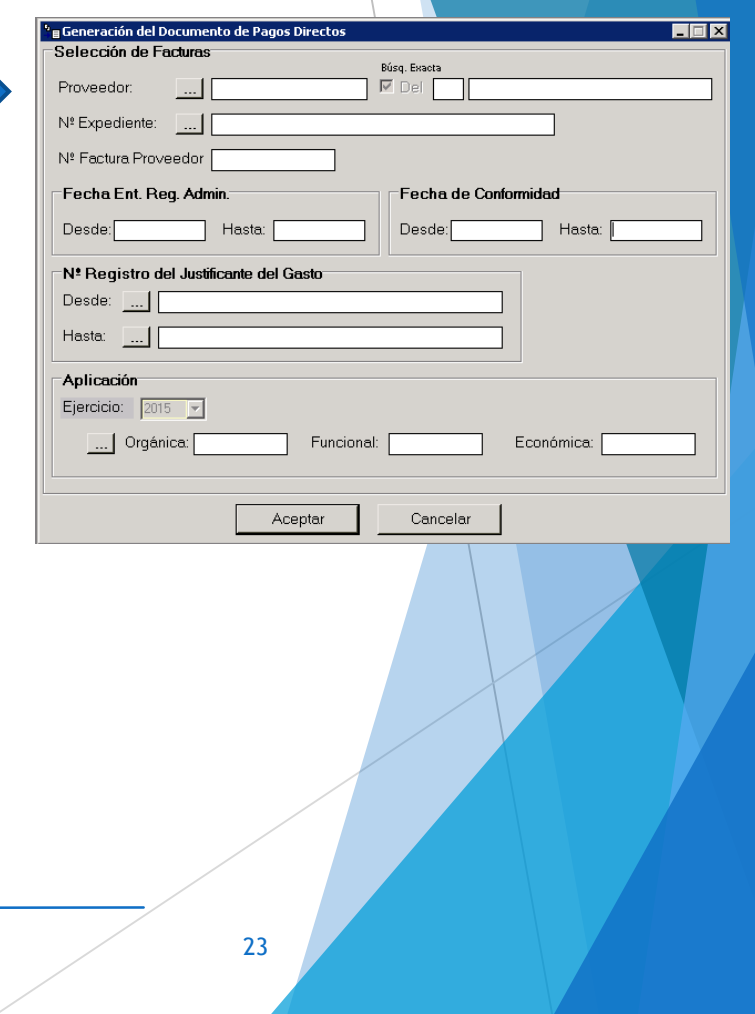

## 5.Procedimiento en la gestión pagos a justificar (PJ)

• Se aplica este procedimiento para atender gastos sin la previa aportación de la documentación justificativa de la prestación.

• Se trata de un procedimiento alternativo al sistema de caja fija.

Pasos a seguir:

- 1. Solicitud de pago a justificar por la unidad administrativa correspondiente.
- 2. Elaboración en DocuConta del documento contable ADO.
- 3. Emisión de la correspondiente transferencia.
- 4. Recepción y registro del libramiento.
- 5. Operación de cobro del libramiento de un pago a justificar.
- 6. Registro del justificante de gasto.

7. Situación en que los fondos recibidos sean superiores a los pagos realizados. Será necesario realizar una transferencia a la tesorería de la Universidad.

*Manuel Muñoz Rodríguez*

*Gastos de ACF y PD Universitas XXI-Económico*

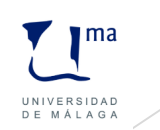

## 5.Procedimiento en la gestión pagos a justificar (PJ)

8. Devolución del sobrante a la tesorería central.

9. Rendición de la cuenta justificativa.

10. Envío de la cuenta al Órgano que proceda para su aprobación.

11. Aprobación de la cuenta justificativa.

*Manuel Muñoz Rodríguez*

*Gastos de ACF y PD Universitas XXI-Económico*

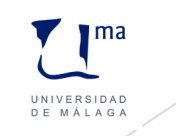

## 6.Procedimiento del pago en ACF y PJ

En caso de no optar por asignar los datos de pago de los justificantes del gasto será necesario utilizar la opción de Documentos de Pago.

Los pasos son:

#### **1. Asignación de los datos de pago.**

Se asignarán los datos del pago de aquellos justificantes de gasto o adelantos de cajero que previamente se han registrado y que se encuentren con la imputación a la aplicación presupuestaria correspondiente.

#### **2. Generación de documentos de pago.**

Debe seleccionarse forma de pago, cuenta del cajero y resto de criterios que convengan.

a) Se introducen los datos de la relación de cheques o transferencias.

b) Se imprime tanto la relación de cheques como los mismos.

#### **2.1. Anulación de transferencia.**

Esta opción permite anular una relación de transferencias generada ya se encuentre pagada o pendiente de pago. Si los justificantes han sido pagados, el sistema obligará al usuario a anular previamente el pago de los mismos. Dicha anulación se permite realizar masivamente. Confirmada la anulación, el sistema procede a anular la relación de transferencias.

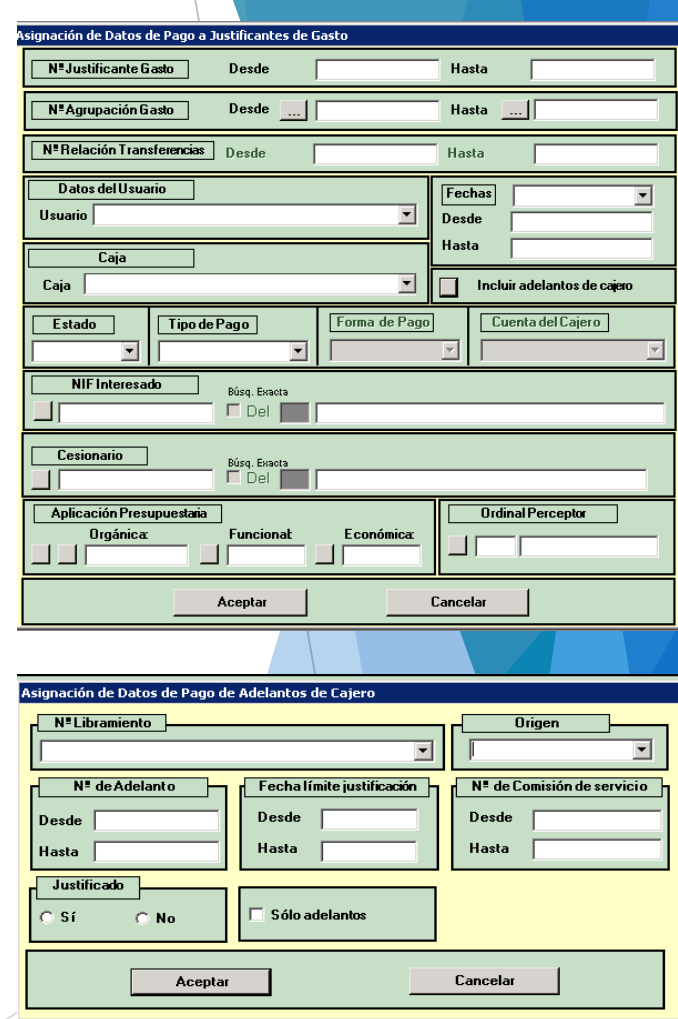

*Manuel Muñoz Rodríguez*

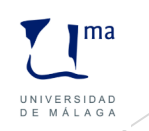

### 6.Procedimiento del pago en ACF y PJ

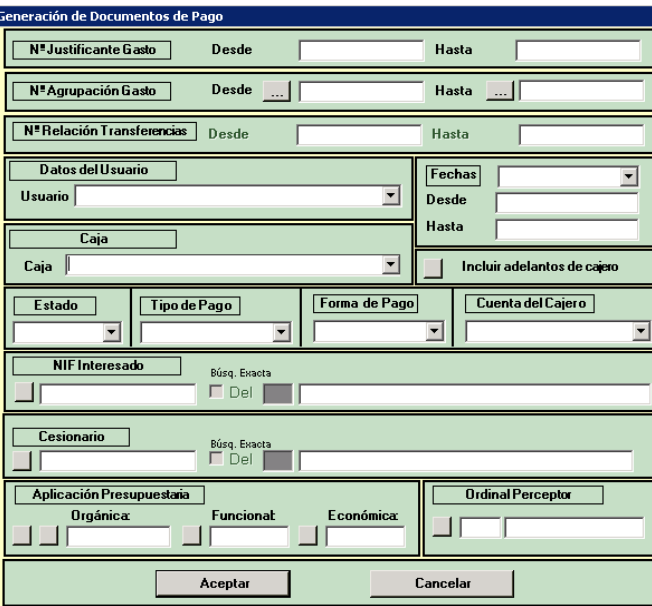

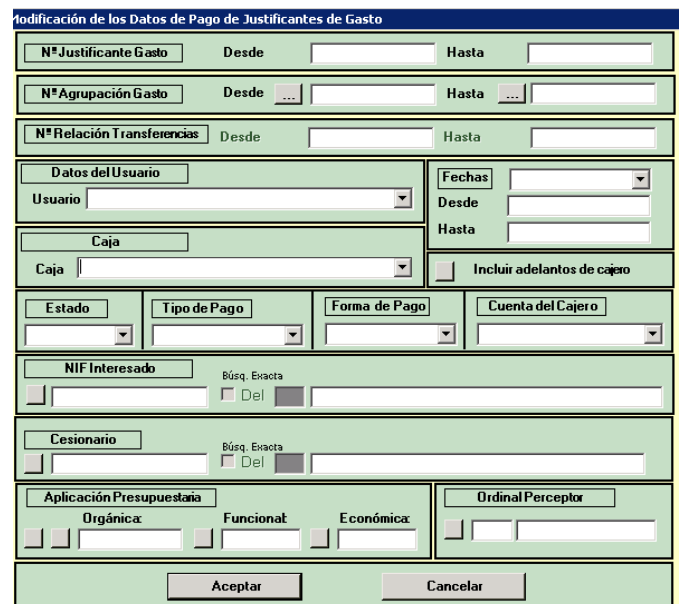

#### **3. Pago de justificantes/adelantos.**

Debe seleccionarse forma de pago, cuenta del cajero y fecha de pago.

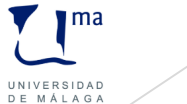

27

*Manuel Muñoz Rodríguez*

## 7.Pago de Retenciones

- El cajero habilitado puede registrar justificantes de gastos que incluyan retenciones practicadas, siendo la más habitual el Impuesto sobre la Renta de las Personas Físicas.
- Se procederá mediante la generación de una operación PD de pago de retenciones.

*Manuel Muñoz Rodríguez*

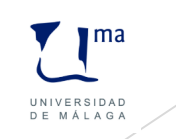

## 8.Conciliación bancaria

Permite verificar que los apuntes introducidos en el sistema coinciden con las anotaciones realizadas por el banco y detalladas en los extractos bancarios.

Dos opciones:

#### **A. Por punteo.**

Esta comprobación se realizará punteando uno por uno los apuntes existentes. Una vez seleccionados los apuntes deseados, se guardarán los datos.

El sistema, teniendo en cuenta los apuntes conciliados y comparando el saldo de la cuenta en la entidad bancaria con el saldo de la cuenta en el sistema, mostrará los siguientes registros:

- 1. Cobros efectuados por la caja habilitada no registrados por el banco (la operación de cobro no ha sido punteada por no encontrarse en el extracto bancario).
- 2. Pagos efectuados por el banco no registrados por la caja habilitada (pagos no introducidos en el sistema).

*Manuel Muñoz Rodríguez*

*Gastos de ACF y PD Universitas XXI-Económico*

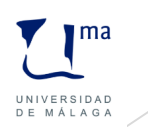

### 8.Conciliación bancaria

- 3. Cobros efectuados por el banco no registrados por la caja habilitada (cobros no registrados en el sistema).
- 4. Pagos efectuados por la caja habilitada no registrados por el banco (la operación de pago no se encuentra en el extracto bancario).

#### **B. Por apuntes bancarios.**

El usuario deberá introducir manualmente en el sistema cada apunte detallado en los extractos proporcionados por el banco.

Posteriormente se extraerá un informe que permite conocer las desviaciones entre los datos registrados en Universitas XXI-Económico y los datos que proporciona el banco.

El sistema, teniendo en cuenta los apuntes conciliados y comparando el saldo de la cuenta en la entidad bancaria con el saldo de la cuenta en el sistema, mostrará los siguientes registros:

*Manuel Muñoz Rodríguez*

*Gastos de ACF y PD Universitas XXI-Económico*

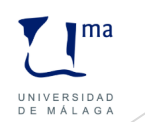

### 8.Conciliación bancaria

- 1. Cobros efectuados por la caja habilitada no registrados por el banco (la operación de cobro no ha sido punteada por no encontrarse en el extracto bancario).
- 2. Pagos efectuados por el banco no registrados por la caja habilitada (pagos no introducidos en el sistema).
- 3. Cobros efectuados por el banco no registrados por la caja habilitada (cobros no registrados en el sistema).
- 4. Pagos efectuados por la caja habilitada no registrados por el banco (la operación de pago no se encuentra en el extracto bancario).

*Manuel Muñoz Rodríguez*

*Gastos de ACF y PD Universitas XXI-Económico*

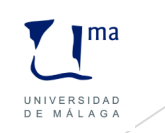

### 9.Cierre de cuentas

El cierre de cuentas permite controlar de manera exhaustiva los saldos registrados en las cuentas bancarias de las cajas habilitadas. Podemos realizar dos tipos de cierre:

#### **1. Provisional.**

Se podrá realizar cuantas veces se desee y con todas o con cada una de las cuentas que tenga la caja habilitada. Será una simulación del cierre definitivo.

#### **2. Definitivo.**

El sistema obliga a que el cierre sea mensual o trimestral y se realice para todas las cuentas existentes en la caja habilitada. Una vez realizado no se podrán registrar operaciones de pago o cobro contra las citadas cuentas.

*Manuel Muñoz Rodríguez*

*Gastos de ACF y PD Universitas XXI-Económico*

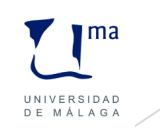

### 10.Cierre de acuerdos de caja fija

Los Acuerdos de Caja Fija tendrán una vigencia de un ejercicio económico. Al finalizar el mismo, será necesario cerrar el Acuerdo y abrir el nuevo Acuerdo en el nuevo ejercicio presupuestario.

Para que se puedan traspasar todo aquellos adelantos que queden pendientes será necesario abrir el Acuerdo en el nuevo presupuesto antes de realizar el cierre del mismo.

Una vez realizado el cierre no se permiten realizar operaciones de imputación contra el Acuerdo del presupuesto sobre el que se ha realizado el cierre.

Para poder cerrar un acuerdo es condición necesaria que todos los justificantes de gastos imputados a dicho Acuerdo se hayan justificado. Este procedimiento es irreversible.

*Manuel Muñoz Rodríguez*

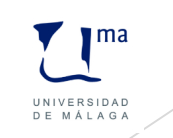

### 11.Informes

Existen una serie de informes que permiten al usuario realizar un control de las cuentas de caja y banco relacionadas con la caja habilitada.

#### **1. Libro de Entidades de Crédito**.

Este informe permite al usuario realizar un seguimiento de las operaciones realizadas en la cuenta bancaria utilizada en la caja habilitada.

#### **2. Registro de caja**

Permite al usuario conocer, en un período de tiempo determinado, los movimientos que se vayan registrando en su caja de efectivo. Su estructura es muy similar a la del Libro de Entidades de Crédito.

*Manuel Muñoz Rodríguez*

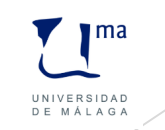

### 12.Gestión de abonos y rectificaciones

ь

En la tramitación de los justificantes del gasto se pueden presentar las siguientes situaciones:

- **Abonos de facturas** ya emitidas: abono de facturas sin pagar, ya pagadas, abonos de varias facturas, abonos a compensar en futuras facturas, etc.
- **Rectificaciones** de la información registrada en el sistema.

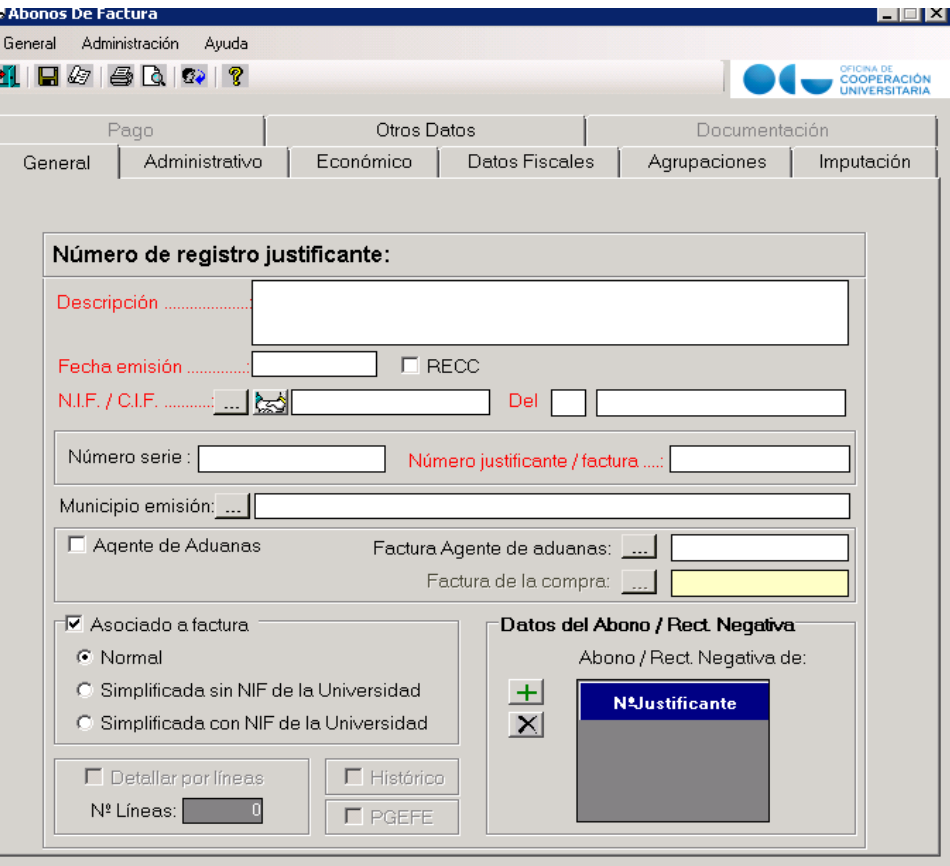

*Manuel Muñoz Rodríguez*

*Gastos de ACF y PD Universitas XXI-Económico*

### 12.Gestión de abonos y rectificaciones

Conviene aclarar los siguientes conceptos.

**Abono de Factura**. Documento físico que el proveedor envía a la Universidad subsanando una operación anterior y que conlleva en la mayoría de los casos un movimiento físico de dinero, es decir, una devolución de importe. Las diferentes casuísticas son muy variadas:

> Abonos de facturas totales, parciales, abonos de varias facturas, etc. Dicho abono puede también provenir del PGEFe.

**Rectificación negativa.** No tiene consideración de abono porque no es emitido por un proveedor y, por tanto, no debe aparecer en los libros de facturas recibidas. Se utilizará para registrar abonos en las tramitaciones internas.

**Rectificaciones de facturas.** Documentos para subsanar errores cometidos por el gestor. Se utilizará para corregir aplicaciones erróneas en el justificante de gasto.

Los **abonos de facturas**, **rectificaciones negativas** y **rectificaciones de facturas** no realizarán ejecución presupuestaria, sólo los documentos contables que correspondan.

*Manuel Muñoz Rodríguez*

*Gastos de ACF y PD Universitas XXI-Económico*

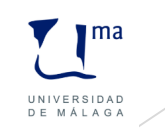
**12.1 Creación de abonos y rectificaciones negativas.**

Se utilizarán para registrar:

**a.** Abonos de justificantes de gasto registrados en el sistema y emitidos por proveedores.

**b.** Abonos de justificantes de gasto que pueden corresponder a tramitaciones internas.

El sistema permite acceder desde diferentes puntos:

- Desde el componente justificantes del gasto.
- Desde el justificante de gasto que se desea abonar.
- Mediante un acceso situado en la ficha general del justificante de gasto.

Pulsando cualquiera de las tres opciones el sistema generará un abono de factura o rectificación negativa.

*Manuel Muñoz Rodríguez*

*Gastos de ACF y PD Universitas XXI-Económico*

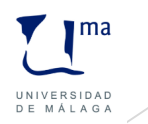

**Ficha General**

• **Asociado a factura.** Tendrá las siguientes implicaciones:

En caso de realizar un Abono de Factura (proveedor emite un documento físico), este marcador debe estar activado y, por tanto, se incluirá en el Libro de Facturas Recibidas.

En caso de realizar una Rectificación Negativa, se deberá desactivar este marcador por corresponder a un abono de un justificante de gastos interno de la Universidad y, por ello, no debe aparecer en el Libro de Facturas Recibidas.

#### • **Datos del Abono/Rectificación Negativa.**

Si se ha generado el Abono desde el justificante de gasto, el sistema volcará el número de justificante del mismo. Si el justificante a abonar estuviera detallado por líneas, el sistema volcará las líneas.

Si se ha generado el Abono desde el componente, se podrá localizar e incluir los justificantes de gastos a abonar.

*Manuel Muñoz Rodríguez*

*Gastos de ACF y PD Universitas XXI-Económico*

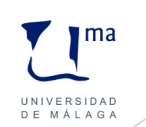

**Ficha Administrativo**

• **Tipo de pago.**

Si el Abono se realiza desde un justificante, el sistema volcará el tipo de pago del justificante a abonar. En caso de realizar un abono asociado a varios justificantes, es necesario que los justificantes a abonar tengan el mismo tipo de pago.

#### • **Acuerdo ACF.**

Si el Abono se realiza desde un justificante, el sistema volcará el Acuerdo registrado en el justificante. En caso de realizar un abono asociado a varios justificantes, el Acuerdo deberá ser el mismo.

• **Número de libramiento.** 

Si el Abono se realiza desde un justificante, el sistema volcará el número de libramiento registrado en el justificante. En caso de realizar un abono asociado a varios justificantes, el número de libramiento deberá ser el mismo.

*Manuel Muñoz Rodríguez*

*Gastos de ACF y PD Universitas XXI-Económico*

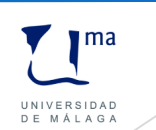

**Ficha Económico**

La ficha Económico siempre se mostrará en modo lectura porque los abonos o rectificaciones se generan automáticamente detallados por líneas.

Si el abono corresponde a un solo justificante no detallado por líneas, el sistema muestra la información en una línea del abono.

Si el abono corresponde con un justificante detallado por líneas, el sistema muestra la información en cada una de las líneas.

Si el abono corresponde a varios justificantes que pueden estar detallados o no por líneas, el gestor irá modificando o eliminando líneas, registrando el importe correcto.

*Manuel Muñoz Rodríguez*

*Gastos de ACF y PD Universitas XXI-Económico*

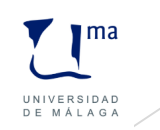

**Ficha Imputación**

El sistema vuelca las aplicaciones del justificante o justificantes a abonar.

**Ficha Pagos**

Sólo se habilitará cuando el abono o rectificación negativa corresponda a tipo de pago Anticipo de Caja Fija o Pagos a Justificar.

Una vez registrado el abono, el siguiente paso será el registro del documento contable de reintegro.

*Manuel Muñoz Rodríguez*

*Gastos de ACF y PD Universitas XXI-Económico*

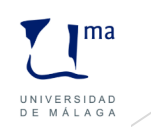

**12.1.1. Procedimiento a seguir en la gestión de abonos y rectificaciones negativas de pago directo.**

**a.** Si el justificante de gasto tiene documento contable y está pagado, nos podemos encontrar con las siguientes posibilidades:

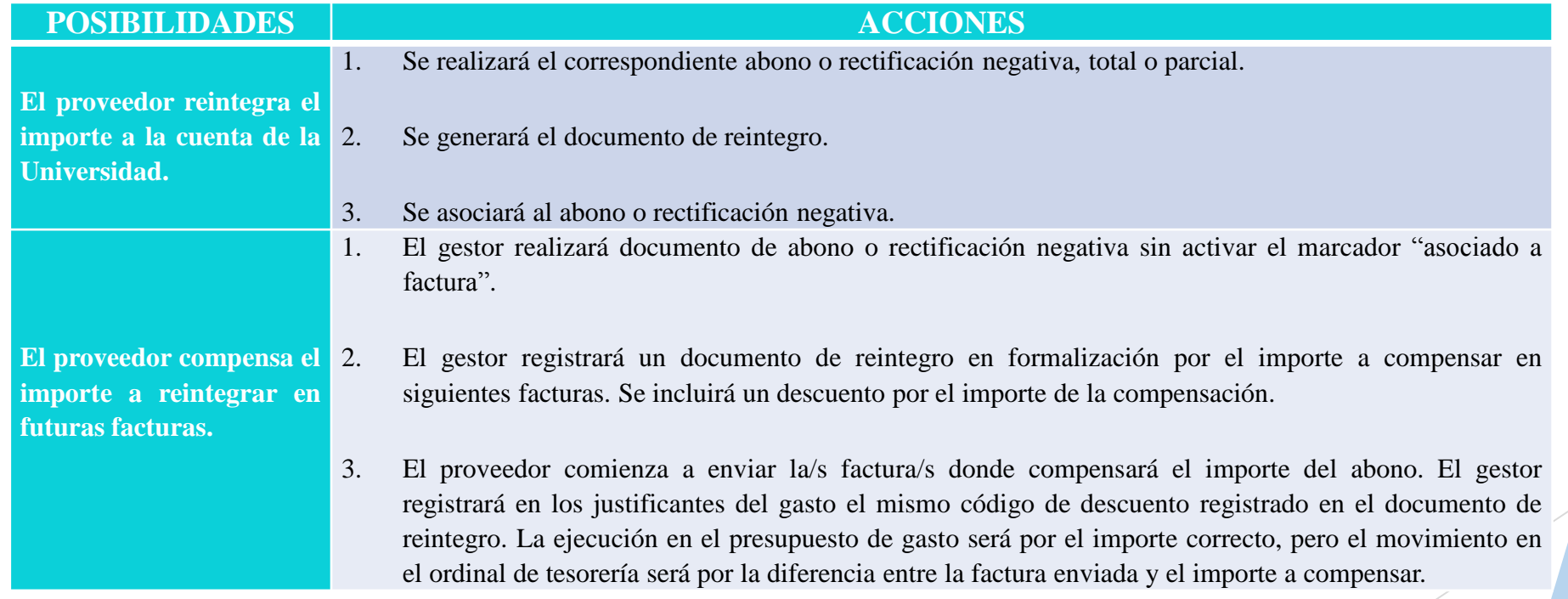

*Manuel Muñoz Rodríguez*

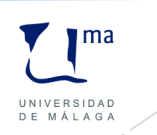

**b.** Si el justificante de gasto tiene documento contable, pero no está pagado:

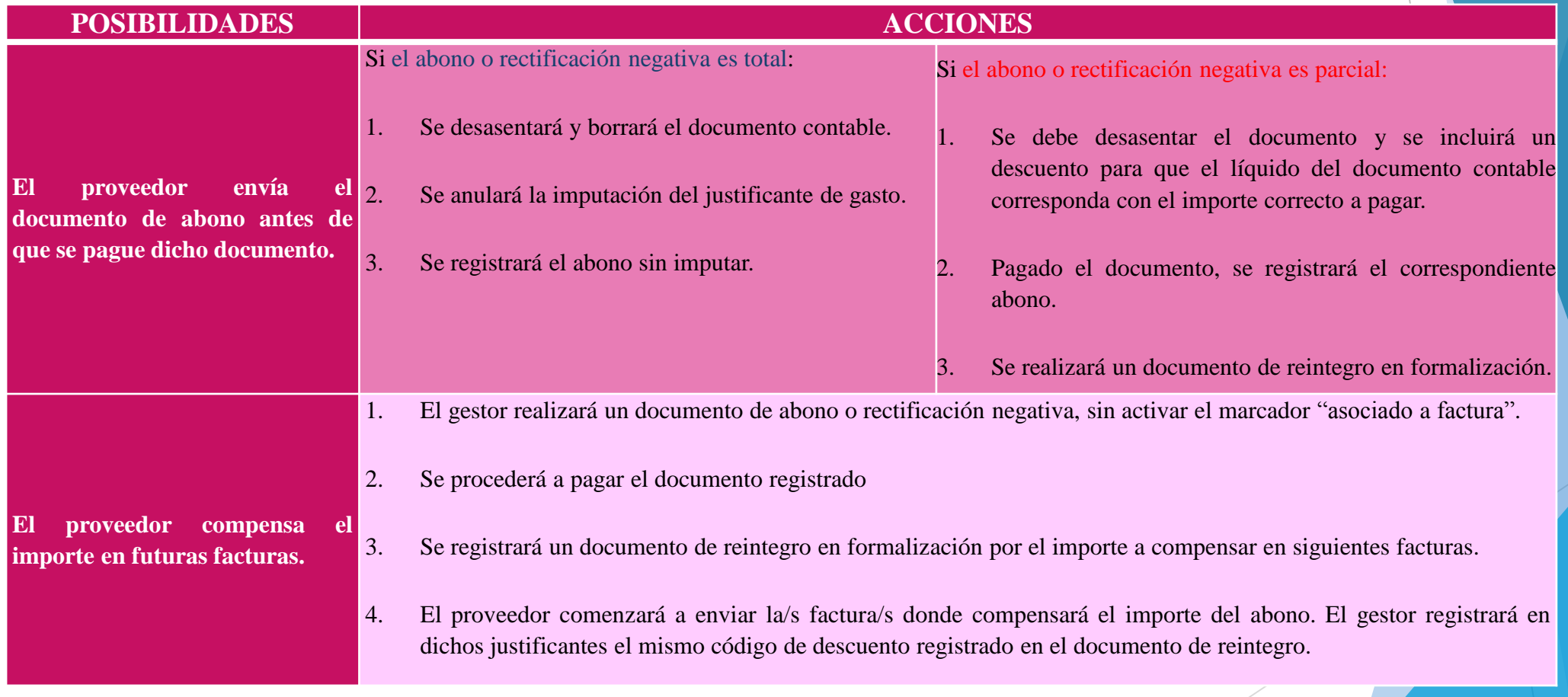

*Manuel Muñoz Rodríguez*

*Gastos de ACF y PD Universitas XXI-Económico*

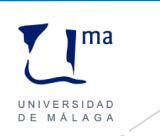

**c.** Si el justificante de gasto no tiene documento contable asociado:

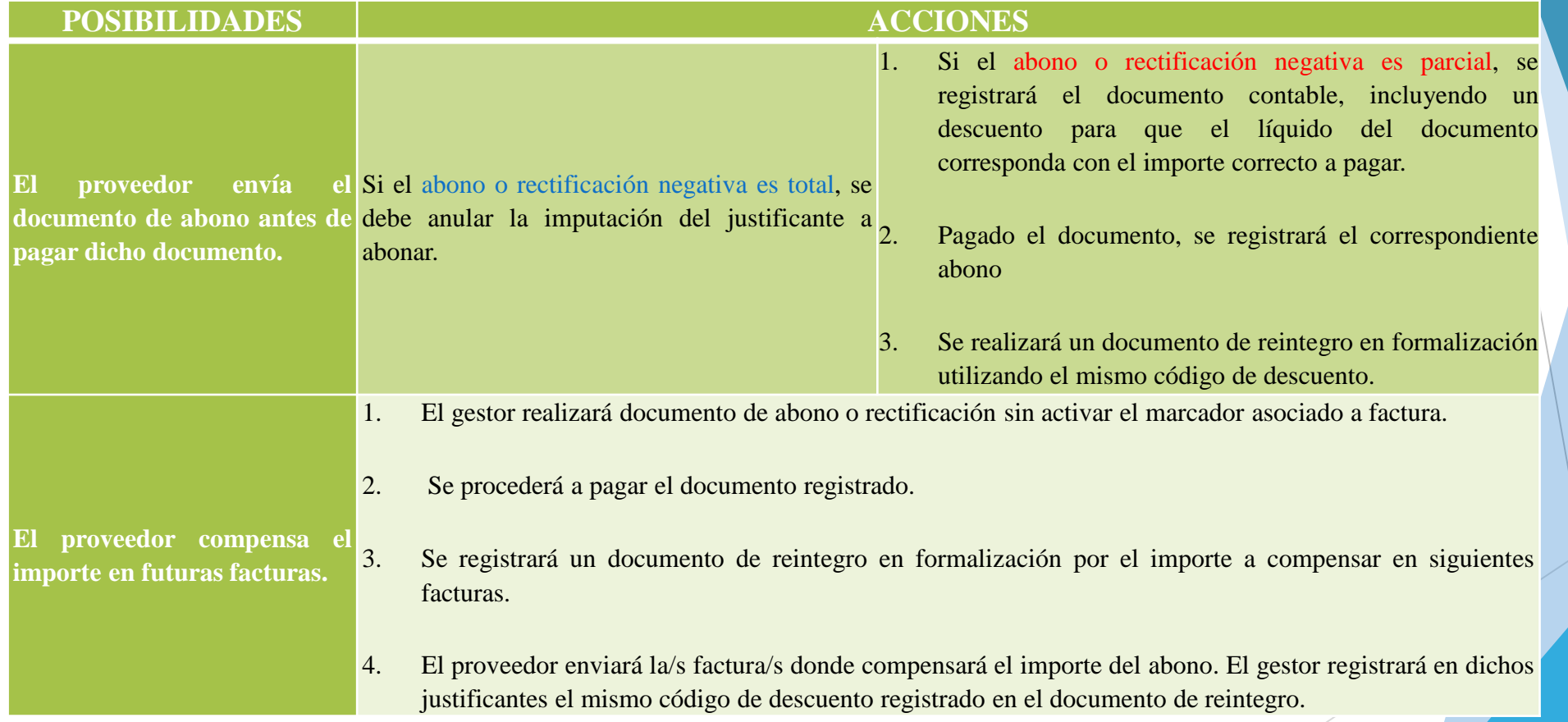

*Manuel Muñoz Rodríguez*

*Gastos de ACF y PD Universitas XXI-Económico*

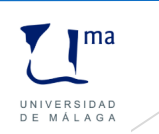

**12.1.2. Procedimiento a seguir en la gestión de abonos y rectificaciones negativas de Caja Fija.**

**a.** Factura de caja fija y documento de reposición pagado.

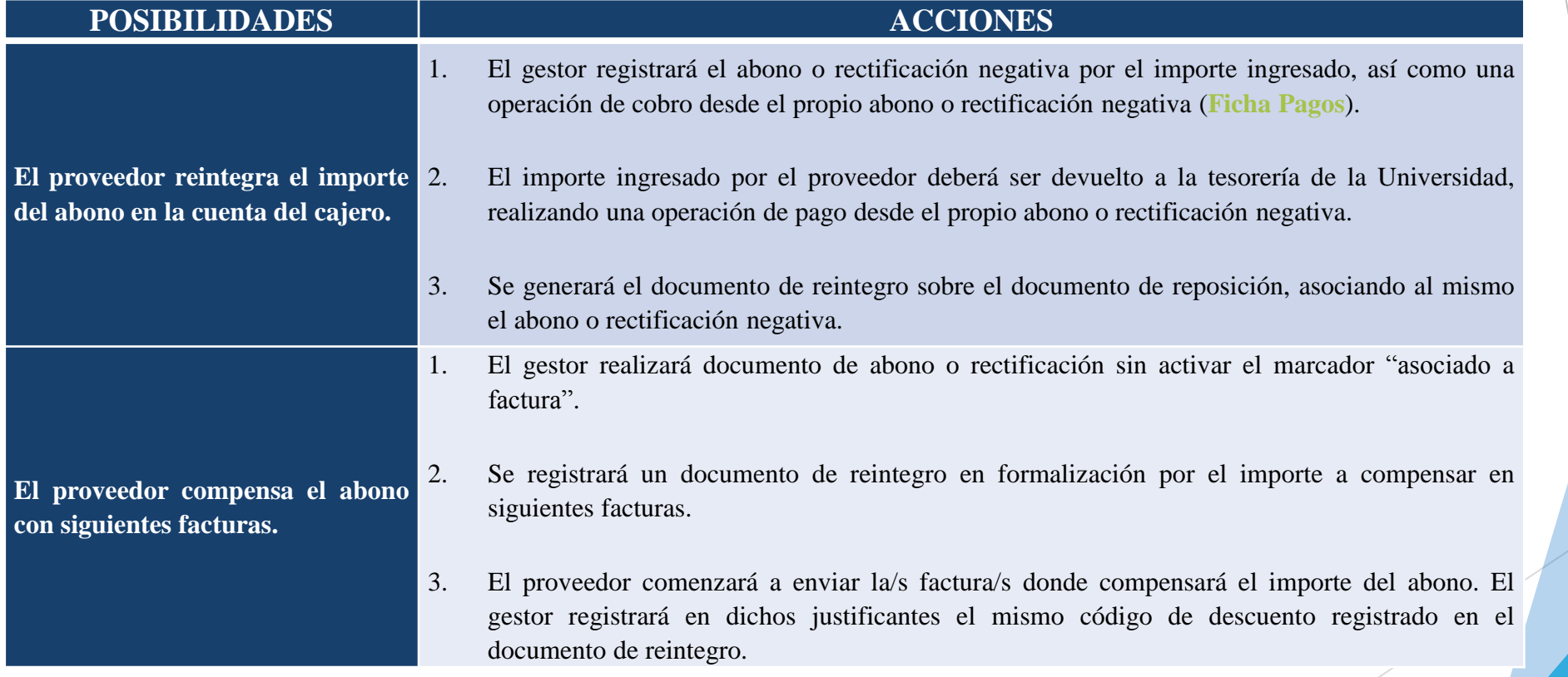

*Manuel Muñoz Rodríguez*

*Gastos de ACF y PD Universitas XXI-Económico*

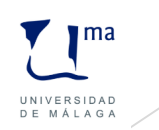

**b.** Facturas de caja fija, justificadas pero sin pagar el documento contable de reposición.

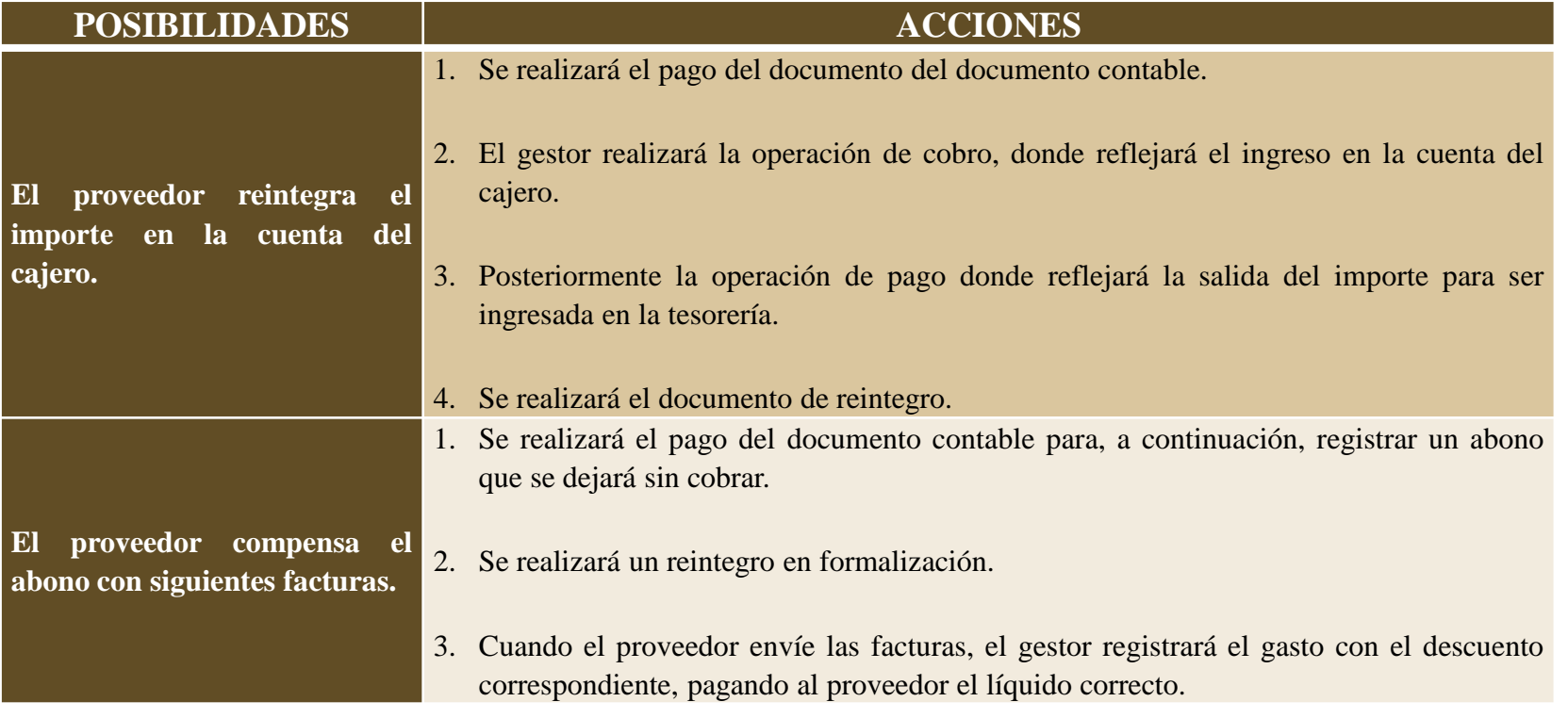

*Manuel Muñoz Rodríguez*

*Gastos de ACF y PD Universitas XXI-Económico*

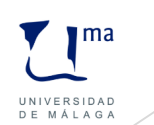

**c.** Facturas de caja fija sin pagar. El procedimiento dependerá de si el documento de abono o rectificación negativa es total o parcial.

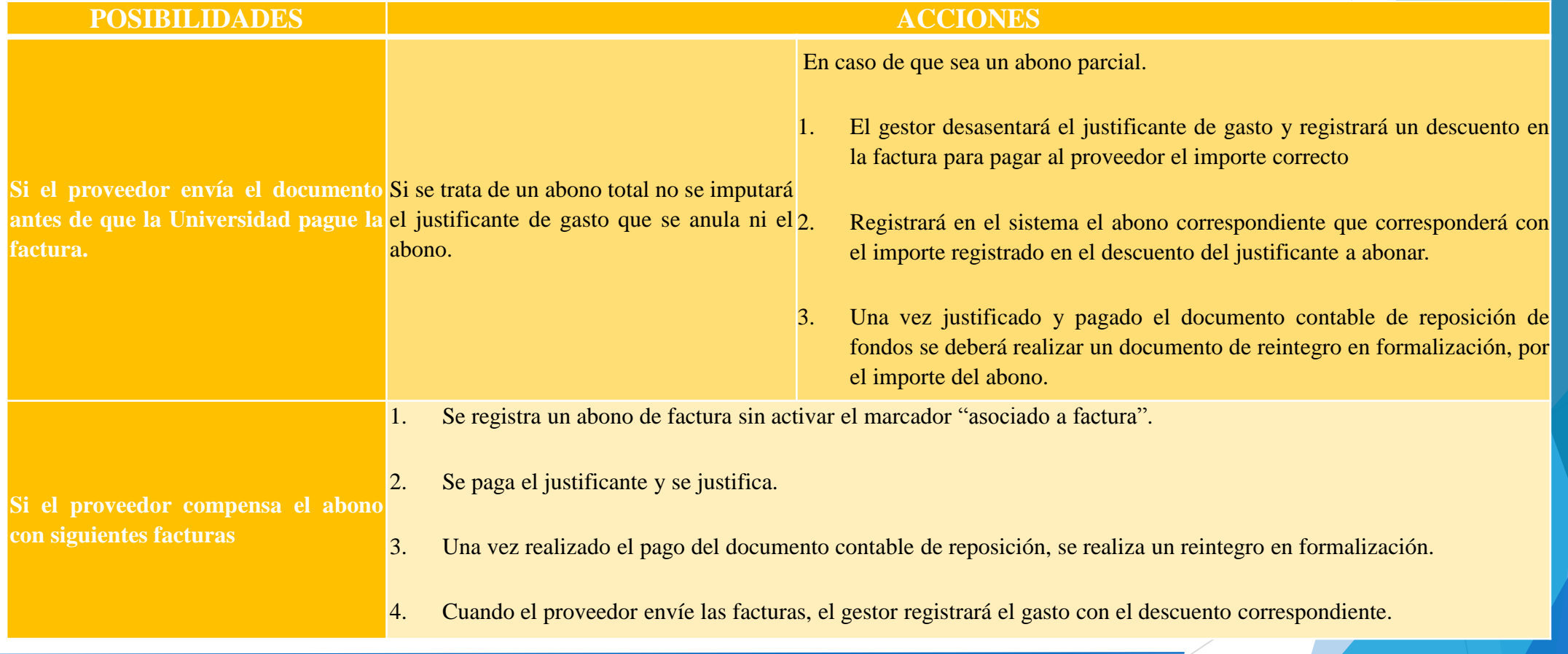

*Manuel Muñoz Rodríguez*

*Gastos de ACF y PD Universitas XXI-Económico*

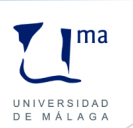

**12.1.3. Procedimiento a seguir en la gestión de abonos y rectificaciones negativas de pagos a justificar.**

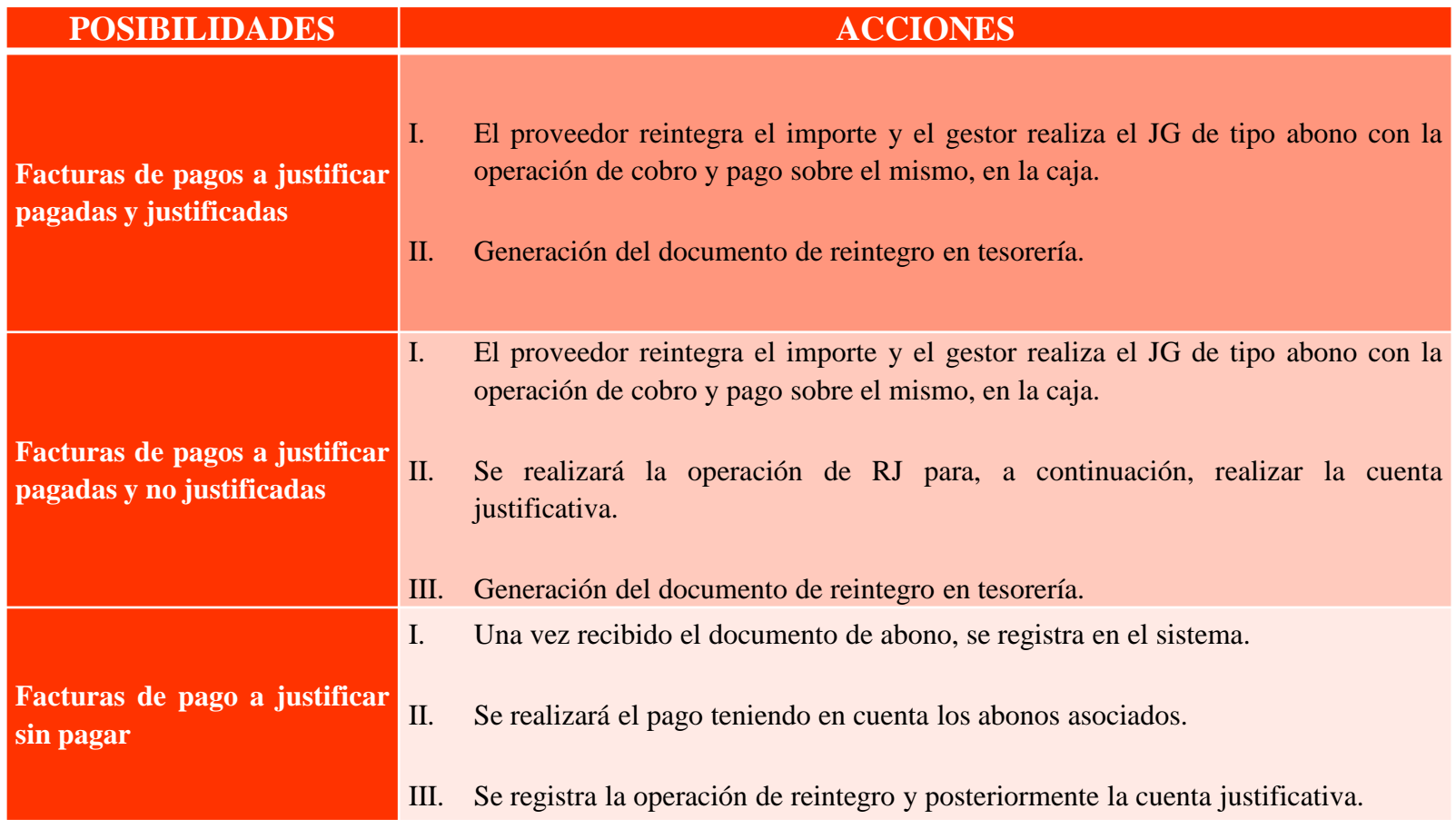

*Manuel Muñoz Rodríguez*

*Gastos de ACF y PD Universitas XXI-Económico*

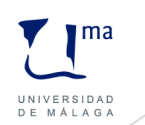

#### **12.2 Creación de rectificaciones de facturas.**

Esta opción permite rectificar justificantes del gasto, tengan carácter o no de factura, de pago directo y anticipo de caja fija que hayan sido pagados y cuyo documento contable esté pagado. En el caso de pagos a justificar, la rectificación se podrá realizar en cualquier momento.

El objetivo de esta entidad es subsanar errores materiales, como por ejemplo corregir aplicaciones erróneas.

Se podrán modificar todos los datos del justificante a excepción del tipo de pago, los datos de pago, el acuerdo de ACF o libramiento.

Habrá de ser imputado obligatoriamente aunque no realizará una nueva reserva de crédito.

No se tendrán en cuenta para generar los modelos fiscales ni en la obtención del libro de facturas recibidas. En cambio, los justificantes rectificativos (aquellos que anulan a los justificantes rectificados) si se tienen en cuenta en la generación de las mencionadas obligaciones fiscales.

*Manuel Muñoz Rodríguez*

*Gastos de ACF y PD Universitas XXI-Económico*

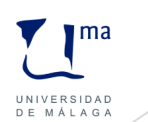

El **proceso** a seguir para rectificar un justificantes es:

- 1. Una vez percatados del error en las aplicaciones de una factura se realiza el documento de rectificación de operaciones pagadas para anular la ejecución presupuestaria.
- 2. El gestor realizará la rectificación de factura desde el justificante de gasto a rectificar registrando la aplicación correcta.
- 3. Una vez guardada la factura rectificativa el sistema permite generar el documento contable que rectifica, con la siguiente clave de fase:

2.00.740.0 Rectificación de operaciones pagadas. Reconocimiento de obligaciones sobre crédito disponible.

*Manuel Muñoz Rodríguez*

*Gastos de ACF y PD Universitas XXI-Económico*

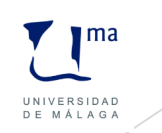

# 13.Procedimiento en la gestión de agrupaciones de gasto

Esta funcionalidad permite un control presupuestario a nivel interno sin repercusión en avance. Esta opción permite crear agrupaciones para establecer grupos diferenciados de justificantes y asignar un importe límite de gasto a las mismas.

Existe la posibilidad de crear agrupaciones de gasto sin importe asignado.

Y todo justificante, cualquiera que sea su tipo de pago, podrá imputarse a una o varias agrupaciones.

El control del saldo de cada agrupación se llevará a través del informe Gastos por Agrupación.

#### **13.1. Traspaso automático de Agrupaciones de Gasto**

Esta opción permite la posibilidad de traspasar las agrupaciones de gasto registradas en el ejercicio anterior a un nuevo ejercicio.

*Manuel Muñoz Rodríguez*

.

*Gastos de ACF y PD Universitas XXI-Económico*

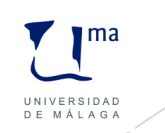

### 14.Procedimiento en la gestión de las comisiones de servicio

Las **comisiones de servicio** con derecho a indemnización, son aquellos cometidos especiales que deban desempeñar el personal de la Universidad fuera del término municipal donde radique su puesto de trabajo.

#### **14.1 Tablas para la tramitación de las Comisiones de servicio.**

Será necesario personalizar las siguientes tablas:

Terceros, importe máximo de la dieta, países, precio del kilómetro, tipos de comisiones, cuerpos de la administració kilómetros y horarios de dieta.

#### **14.2. Gestión de las comisiones de servicio**

#### **A. Registro**

Se completarán las fichas General y Descripción. En la ficha Adelantos se pueden realizar las siguientes acciones:

- Cálculo automático del adelanto
- Capturar un adelanto de cajero
- Asociar un adelanto de cajero
- Desasociar el adelanto
- Actualizar las entradas del adelanto

*Manuel Muñoz Rodríguez*

*Gastos de ACF y PD Universitas XXI-Económico*

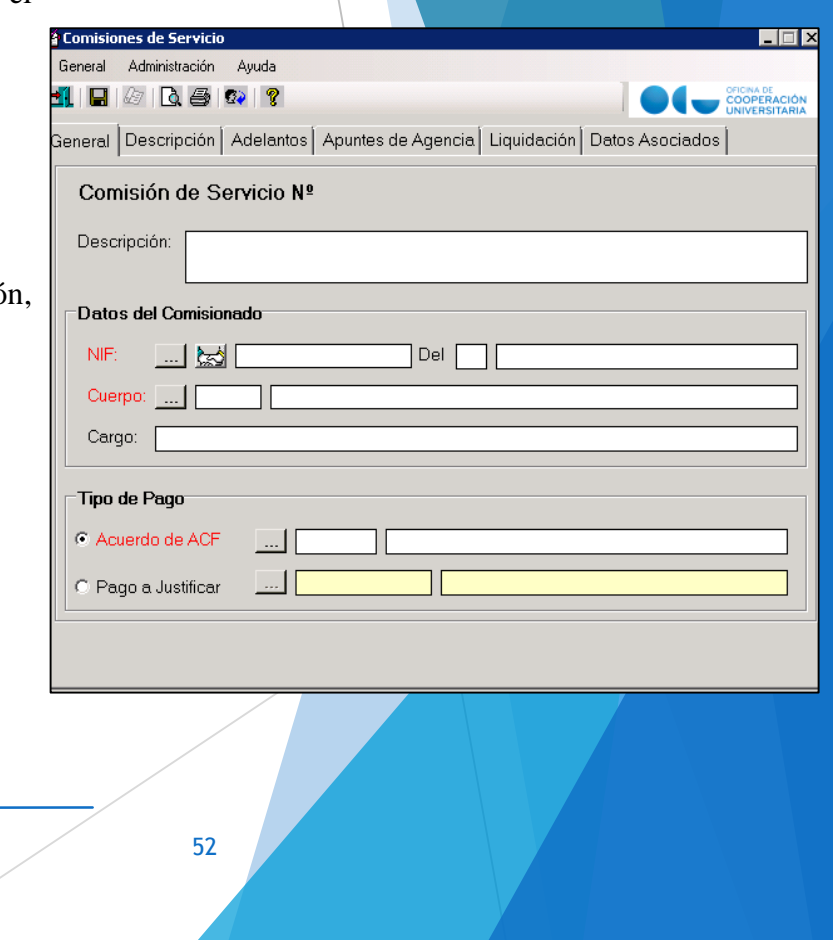

 $\blacksquare$ ma

UNIVERSIDAD

### 14.Procedimiento en la gestión de las comisiones de servicio

En la ficha Apuntes de Agencia se podrán registrar los apuntes de agencia de viaje asociados a la comisión, pero que no corresponde liquidar con el comisionado. Desde esta ficha se podrá generar el justificante de gasto correspondiente o asociar un justificante de gastos previamente registrado.

En la ficha Liquidación, se realizan los siguientes procesos:

1. Previamente se realizará la confirmación de los itinerarios.

2. Una vez confirmado el itinerario se procederá al registro de todos los gastos de la comisión de servicios.

Los epígrafes son los siguientes:

- Dieta-manutención Dieta-alojamiento Locomoción
- Otros
- $\checkmark$  Asistencias

*Manuel Muñoz Rodríguez*

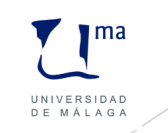

#### 14.Procedimiento en la gestión de las comisiones de servicio

3. Generación de la liquidación. Existen dos posibilidades:

- Si se hubiese introducido adelanto y coincide con el importe a liquidar, el importe de la liquidación será cero.

- Si no coincide el adelanto con los gastos introducidos aparecerá el adelanto de cajero para saldarlo por el importe correspondiente

Para concluir el programa generará un justificante de gastos para que se proceda a imputar los gastos de la comisión al presupuesto de la Universidad.

La ficha Datos Asociados, contendrá toda la información correspondiente a la Comisión de servicio.

#### **B. Anulación de una liquidación.**

La anulación de una liquidación se podrá llevar a cabo siempre que el justificante no esté incluido en una cuenta justificativa o en un documento contable.

*Manuel Muñoz Rodríguez*

*Gastos de ACF y PD Universitas XXI-Económico*

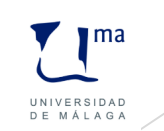

# 15.Tratamiento fiscal en los justificantes de gastos

Para elaborar las declaraciones fiscales, el sistema requiere una información que se cumplimenta al registrar el justificante de gasto; es decir, los justificantes son la fuente de la información fiscal para la posterior generación de las declaraciones.

El registro de la información debe ser realizado en la ficha Datos Fiscales.

Además hay tres valores que no se ubican en la citada ficha, que son los siguientes.

- *► RECC.* Se ubica en la ficha General e indica que la factura corresponde a un proveedor acogido al régimen especial de criterio de caja.
- *Reintegro*. Se ubica en la ficha Económico de los abonos de factura. Indica si cuando se ha registrado el abono, la factura a la que se abona se encuentra ya pagada o no.
- *Inversión del sujeto pasivo*. Se ubica en la ficha Económico. Indica si la operación corresponde a una adquisición intracomunitaria o no.

*Manuel Muñoz Rodríguez*

*Gastos de ACF y PD Universitas XXI-Económico*

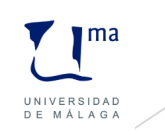

# 15.Tratamiento fiscal en los justificantes de gastos

El registro de los datos fiscales puede realizarse de forma manual por el usuario o de forma automática a través del botón "asignar datos fiscales". Si se han definido criterios de parametrización, el sistema rastreará aquellos que puede aplicar para cada uno de los justificantes de gasto.

En el momento del guardado de la operación pueden ocurrir **dos situaciones**:

1. Que de los datos registrados se dedujese que debe contener una clave y no se encuentra volcada

2. Que no se cumpla alguna de las validaciones establecidas.

Por ello, el sistema dará al usuario las siguientes posibilidades:

- Corregir y guardar.
- Guardar y continuar.
- No continuar.

*Manuel Muñoz Rodríguez*

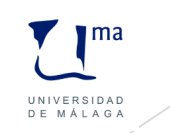

# 16. Validación fiscal de los justificantes del gasto

La validación consiste en el control de los datos fiscales registrados en los justificantes del gasto, de forma que, una vez validado no puedan ser modificados por los usuarios. El sistema no permitirá:

Modificar datos fiscales.

Anular el pago

Anular la imputación

Modificar importes económicos ni el tercero

Borrar el justificante del gasto

*Manuel Muñoz Rodríguez*

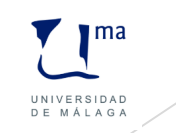

# 17. Cambio de propietario

Un usuario sin permiso de tramitación de superusuario sólo podrá tener acceso a los justificantes elaborados en el grupo de usuarios al que pertenece.

Una vez seleccionados el/los justificantes de gasto que se desean traspasar, se debe indicar el usuario destino de los mismos.

*Manuel Muñoz Rodríguez*

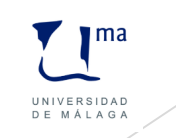

# 18. Procedimiento para eliminar un proceso de pago directo

1. Anulación del pago.

2. Anulación de la validación.

3. Desasiento del documento contable en Avance.

4. Borrar el documento contable en DocuConta.

5. Anular la imputación del justificante.

6. Borrar la imputación.

7. Modificar o borrar el justificante de gasto.

*Manuel Muñoz Rodríguez*

*Gastos de ACF y PD Universitas XXI-Económico*

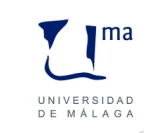

# 19. Procedimiento para eliminar un proceso de anticipo de caja fija

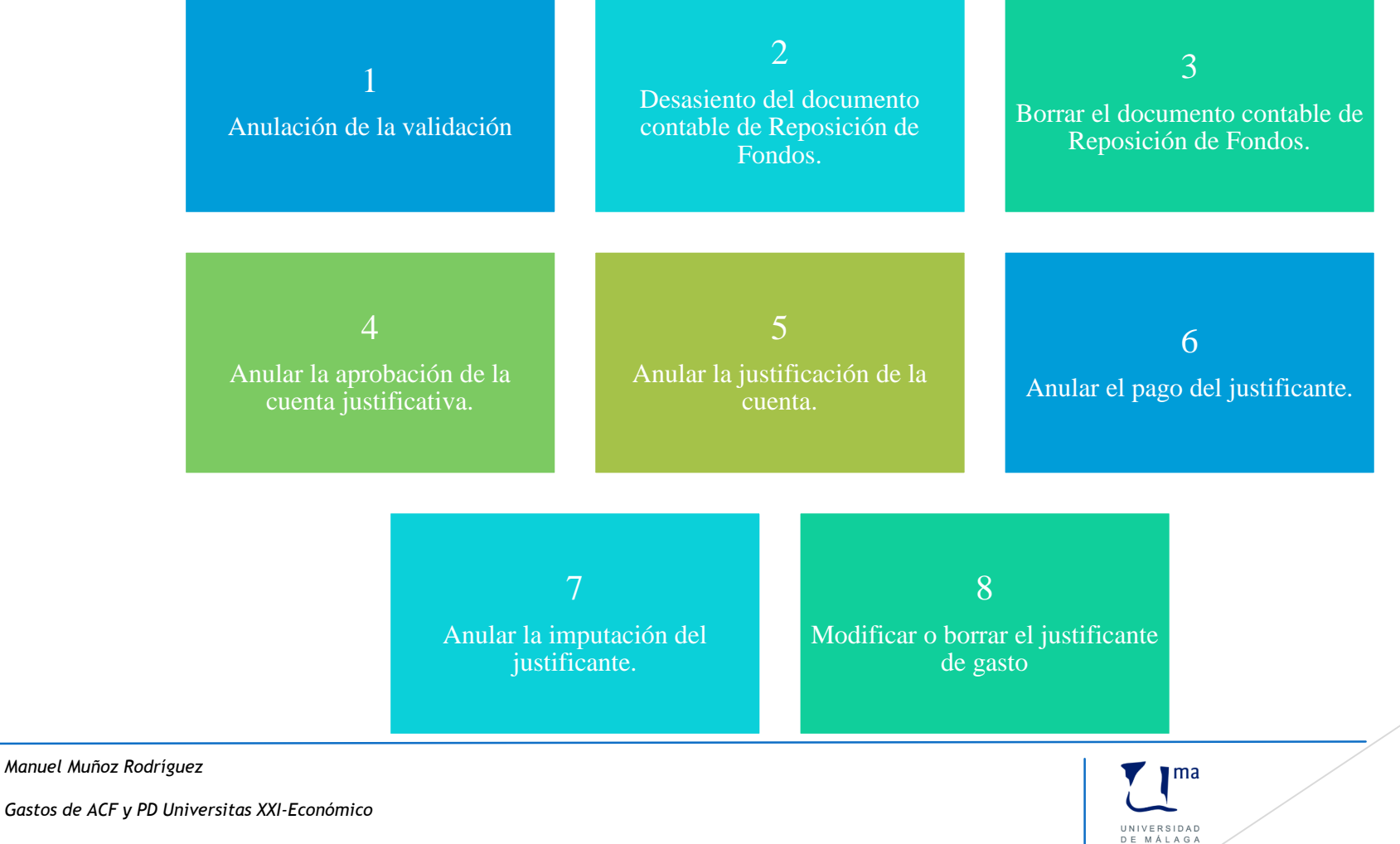

60

# 20. Procedimiento para eliminar un proceso de pago a justificar

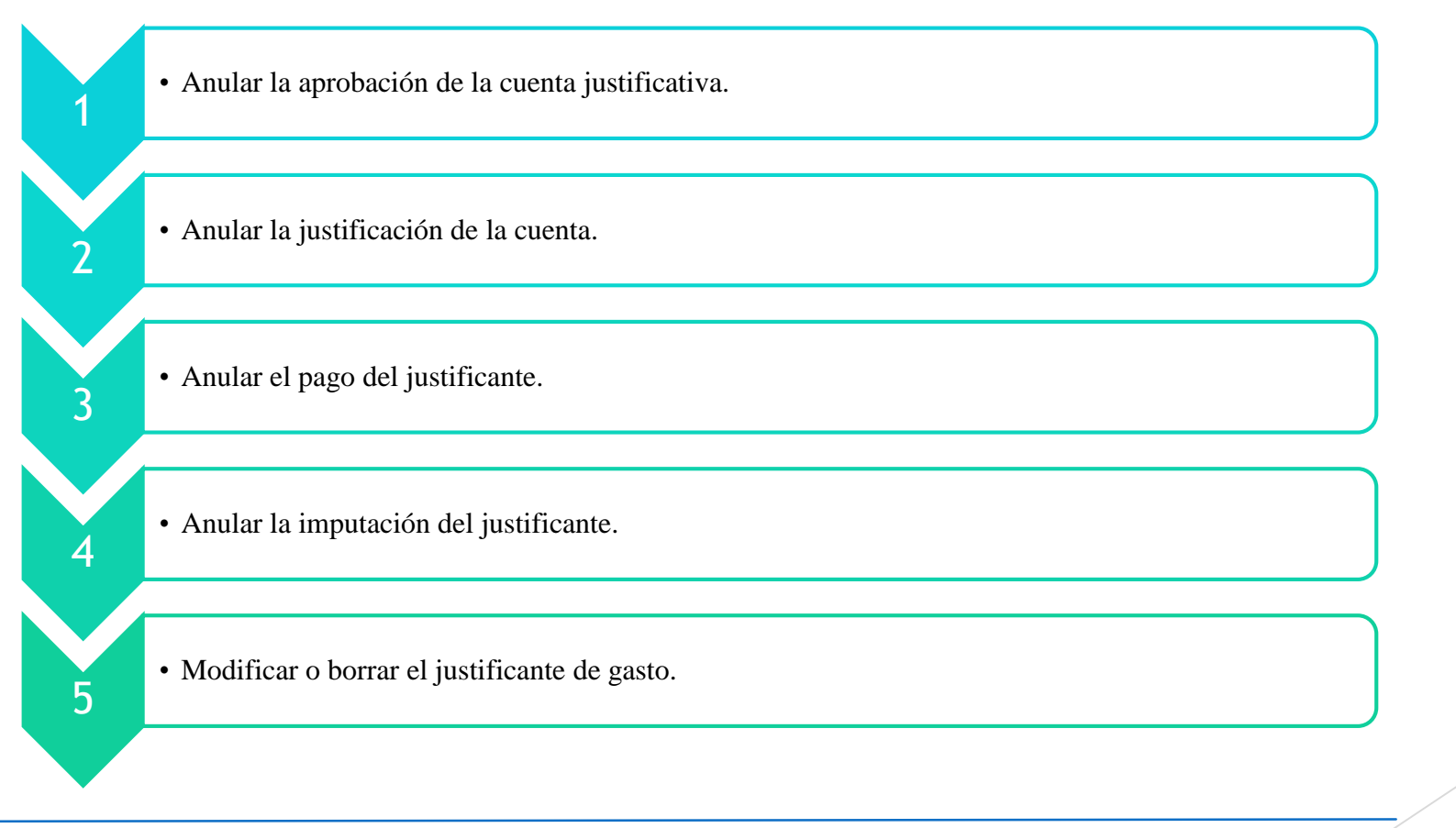

*Manuel Muñoz Rodríguez*

*Gastos de ACF y PD Universitas XXI-Económico*

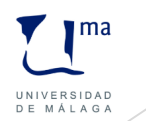

# 21. Informe de situación de aplicaciones

Está orientado a los usuarios de los centros gestores que requieren información de los movimientos y operaciones que se han realizado contra una orgánica cualquiera.

La consulta diferenciará entre gastos e ingresos:

*Gastos*. Se considerará gasto cualquier operación que minore el crédito de la aplicación.

*Ingresos/Reintegro*. Se considerará ingreso cualquier operación que aumente el crédito disponible.

Detalla la situación en la que se encuentre el documento contable. Diferencia las siguientes situaciones:

1. Generado. El documento contable se ha elaborado y guardado en la base de datos.

- 2. Asentado. El documento contable tiene reflejo en Avance.
- 3. Ordenado. El documento está incluido en propuesta de pago.
- Pagado. El documento contable tiene fecha de pago.

*Manuel Muñoz Rodríguez*

*Gastos de ACF y PD Universitas XXI-Económico*

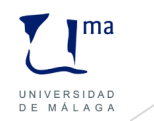

# 21. Informe de situación de aplicaciones

El informe proporciona información de la aplicación y ejercicio solicitado, así como el importe global de los siguientes conceptos de gastos:

Créditos disponibles, compromisos de gastos, obligaciones reconocidas y crédito total.

Y en cuanto a los importes de ingresos recoge los siguientes conceptos: Previsiones iniciales y definitivas.

*Manuel Muñoz Rodríguez*

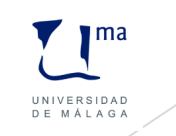

# 22. Informe de situación de crédito de las aplicaciones

Está orientado a los usuarios de los centros gestores que requieren información de los movimientos y operaciones que se han realizado contra la orgánica de su centro.

A diferencia del informe de situación de aplicaciones sólo mostrará las aplicaciones del presupuesto de gastos, nunca las operaciones del presupuesto de ingreso.

Diferencia entre:

Cambios de situación de los créditos: operaciones del presupuesto de gasto que recogen un cambio de situación en los créditos.

Gastos: operaciones del presupuesto de gasto que reconocen una obligación contra un tercero y que a diferencia de las operaciones anteriores constituyen un gasto realmente reconocido (ADO`s, etc.). En caso de trabajar con reserva de crédito, también aparecerán los expedientes y justificantes que hayan reservado crédito en el sistema.

Muestra la siguiente información presupuestaria:

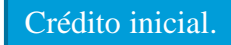

Crédito inicial. Modificaciones de crédito. Saldo RC. Total Obligaciones reconocidas. Crédito Disponible.

*Manuel Muñoz Rodríguez*

*Gastos de ACF y PD Universitas XXI-Económico*

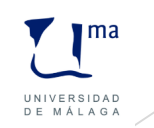

# 23. Informe de situación de créditos por centros

Este informe muestra de manera exhaustiva la situación de los créditos asignados a los centros de gasto de la Universidad. La consulta puede acotarse por orgánica, funcional y/o económica.

La composición del informe es la siguiente:

- A. Información agrupada por centro de gasto.
	- 1. Centro de Gasto
	- 2. Saldos por centro de Gasto

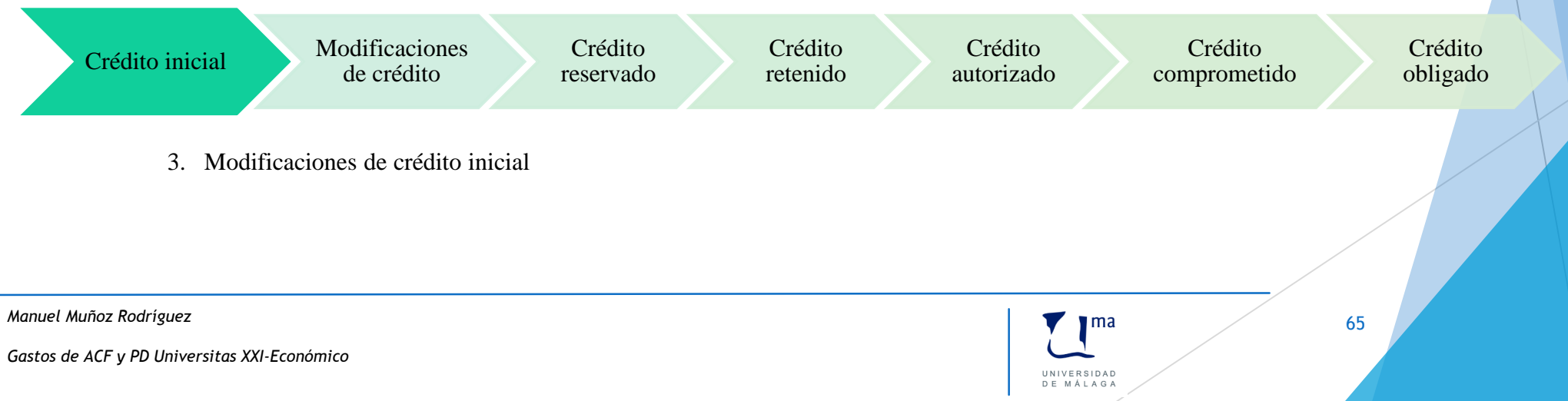

# 23. Informe de situación de créditos por centros

B. Información agrupada por aplicación presupuestaria

Para cada aplicación presupuestaria se mostrará:

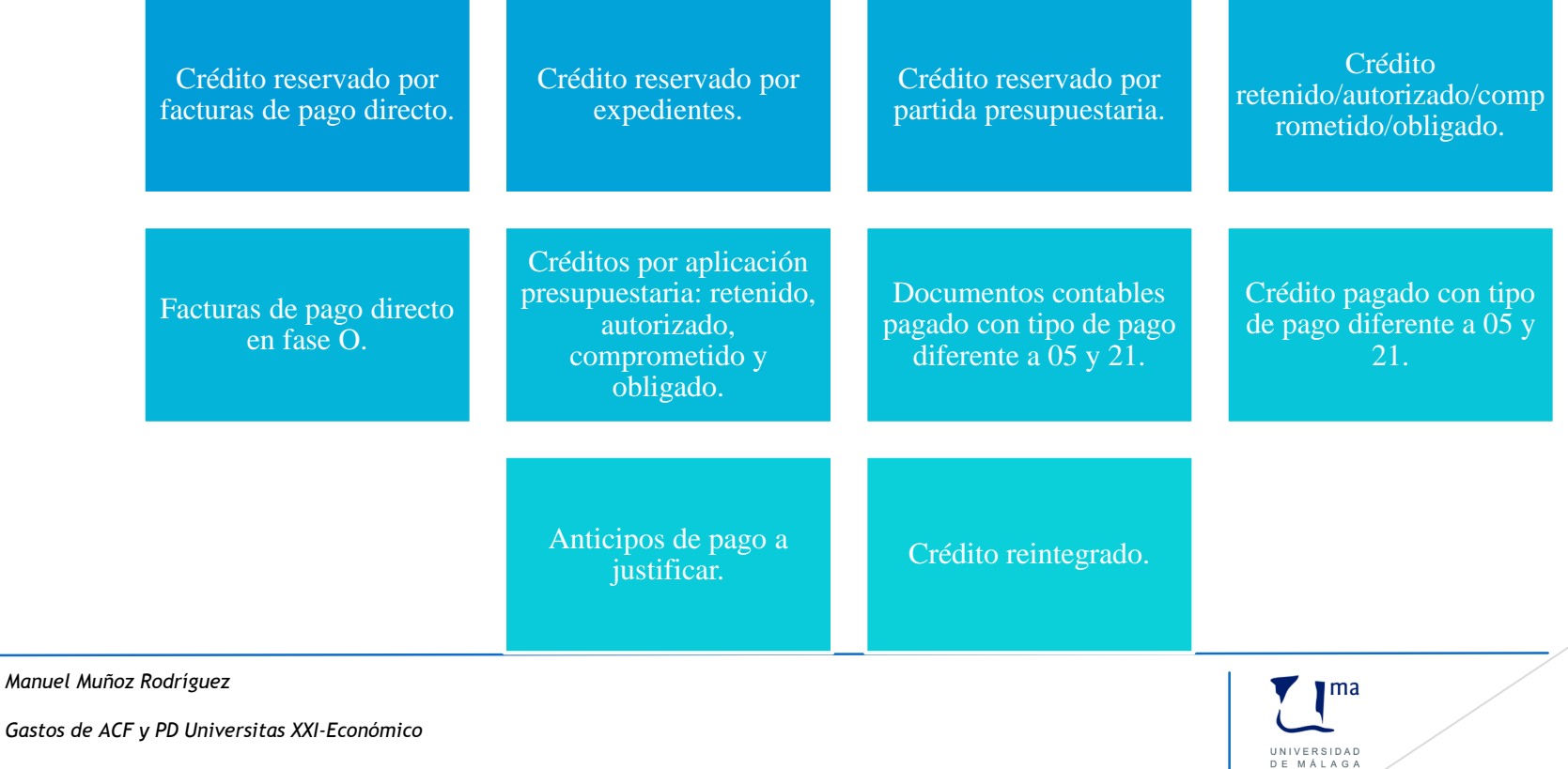

#### 24. Almacenamiento de consultas

Mediante esta funcionalidad se permite al usuario la posibilidad de almacenar aquellas consultas que realiza de forma habitual en el sistema. El usuario no tiene que registrar continuamente los criterios de acotación, ordenación, etc.

*Manuel Muñoz Rodríguez*

*Gastos de ACF y PD Universitas XXI-Económico*

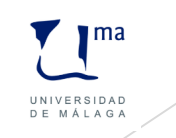

#### 25. Procedimiento para la gestión de las importaciones

Tiene las siguientes características diferenciales:

1. En la ficha General se seleccionará el carácter del justificante del gasto Agente de aduanas donde se registrará la información del documento DUA. Se habilita el campo Factura de la Compra para relacionarlo con el justificante correspondiente a la factura de la compra (recibida del proveedor extranjero). Si estamos registrando la factura del proveedor extranjero se habilitará el **campo factura Agente de aduanas** para relacionarlas.

#### 2. Ficha Económico de un justificante del gasto con carácter Agente de Aduanas:

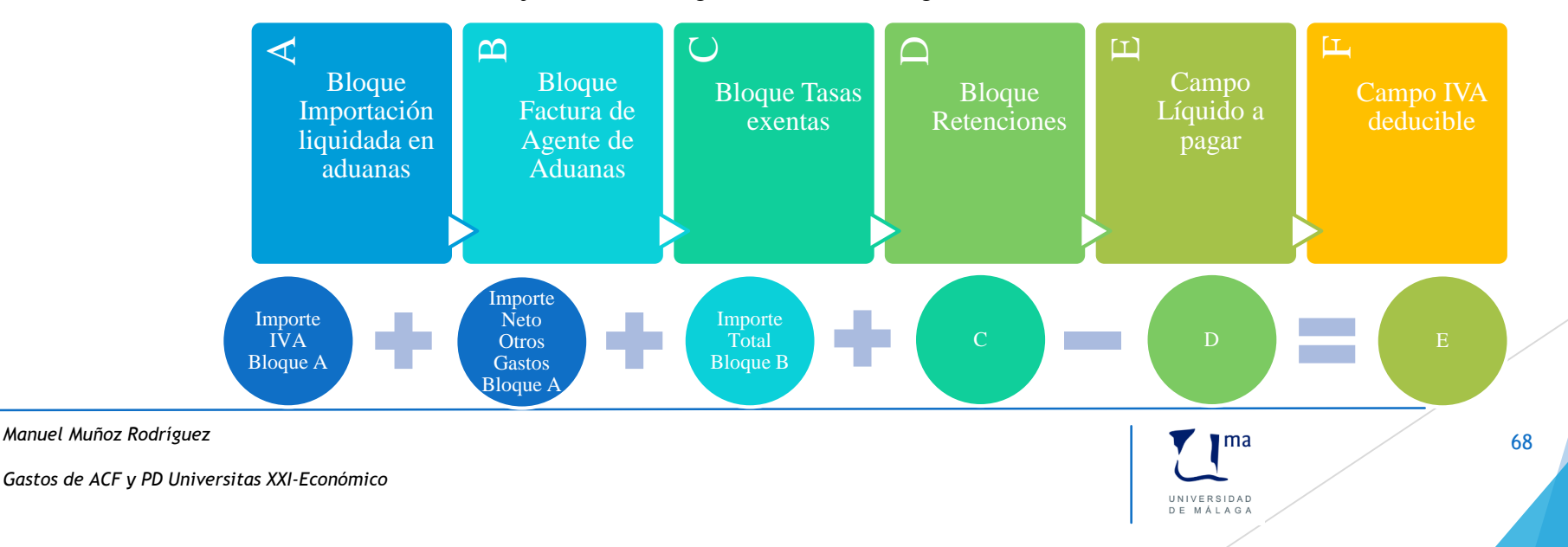

# 26.Emisión y recepción de la factura electrónica

#### 1. Registro contable y PGEFe

La entrada en vigor de la Ley 25/2013, de 27 de diciembre, de impulso de la factura electrónica y creación del Registro Contable de facturas en el Sector Público, ha provocado una serie de modificaciones dentro del componente Justificante del Gasto que lo han convertido en un auténtico Registro Contable de Facturas.

#### 2. Funcionamiento

Desde el momento en el que se solicite al PGEFe la importación de las facturas relativas a la Oficina Contable de UMA, ya sea de manera manual o a través del proceso automático periódico.

El sistema mostrará una nueva línea de referencia de dicha carga, identificándola con un código secuencial y con la fecha de la importación e informando si la misma ha finalizado o no.

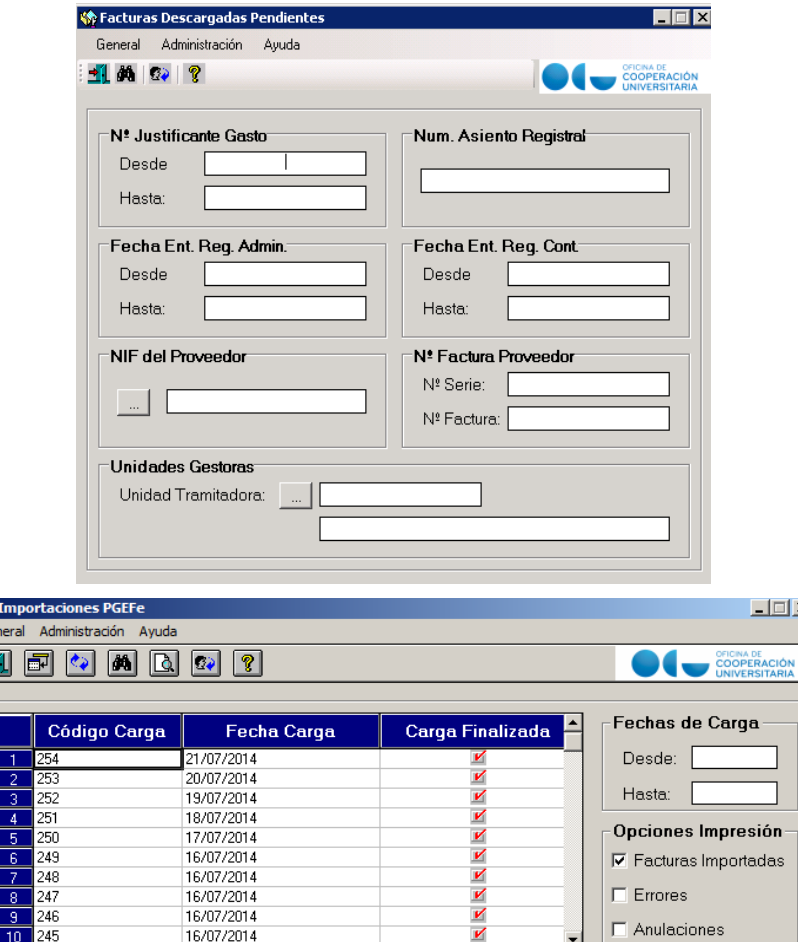

*Manuel Muñoz Rodríguez*

*Gastos de ACF y PD Universitas XXI-Económico*

#### $\mathbf{m}$ UNIVERSIDAD DE MÁLAG

10 245

69

 $\Box \Box \times$ 

das

# 26.Emisión y recepción de la factura electrónica

#### 3. Recepción de la factura

UXXI-Económico permite la recepción y alta de las facturas electrónicas que los proveedores de la Universidad cargan en el Punto General de Entrada de Facturas electrónicas, produciendo el Registro Contable de las mismas, para posteriormente llevar a cabo la tramitación y pago de las mismas.

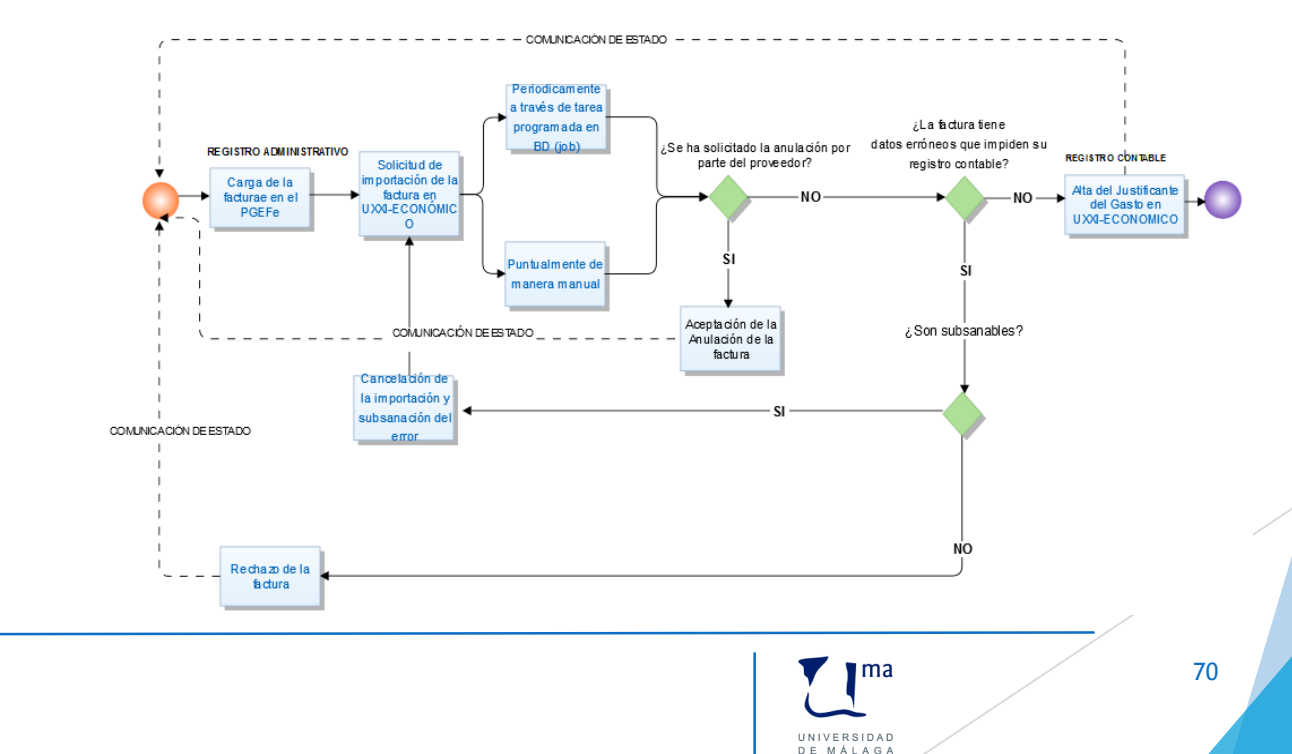

*Manuel Muñoz Rodríguez*

### 25. Emisión y recepción de la factura electrónica

4. Tramitación de la factura proveniente del PGEFe

Una vez entregado el bien y/o servicio, el tercero emitirá una factura en formato electrónico, que remitirá a FACe, que actúa como Registro Administrativo. Posteriormente, a partir de una tarea programada se generará un JG en UXXI-EC. Para consultar los JG procedentes del PGEFe, se procederá tal como muestra la figura

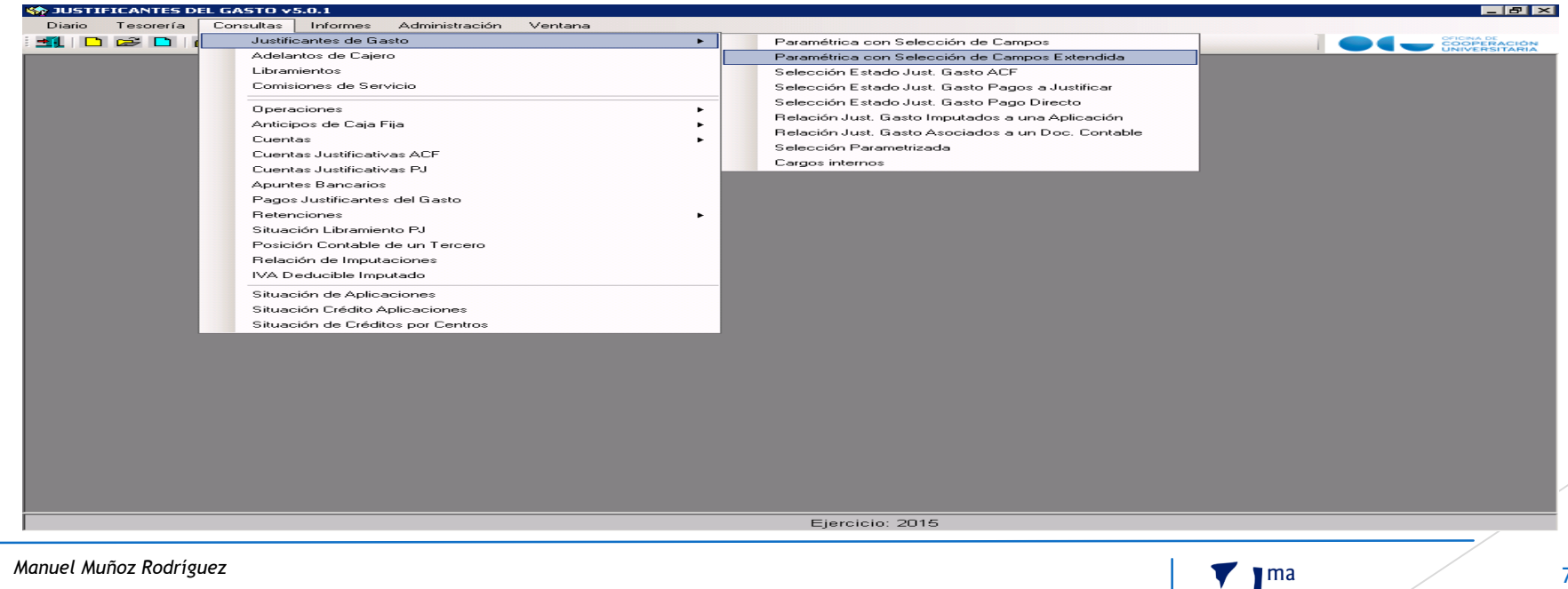

*Gastos de ACF y PD Universitas XXI-Económico*

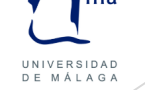

#### 26.Emisión y recepción de la factura electróni

 $\blacksquare$  to the  $\blacksquare$ Selec. I  $\overline{\mathscr{L}}$  $\frac{V}{\text{Totales}}$ 

 $\blacksquare$ 

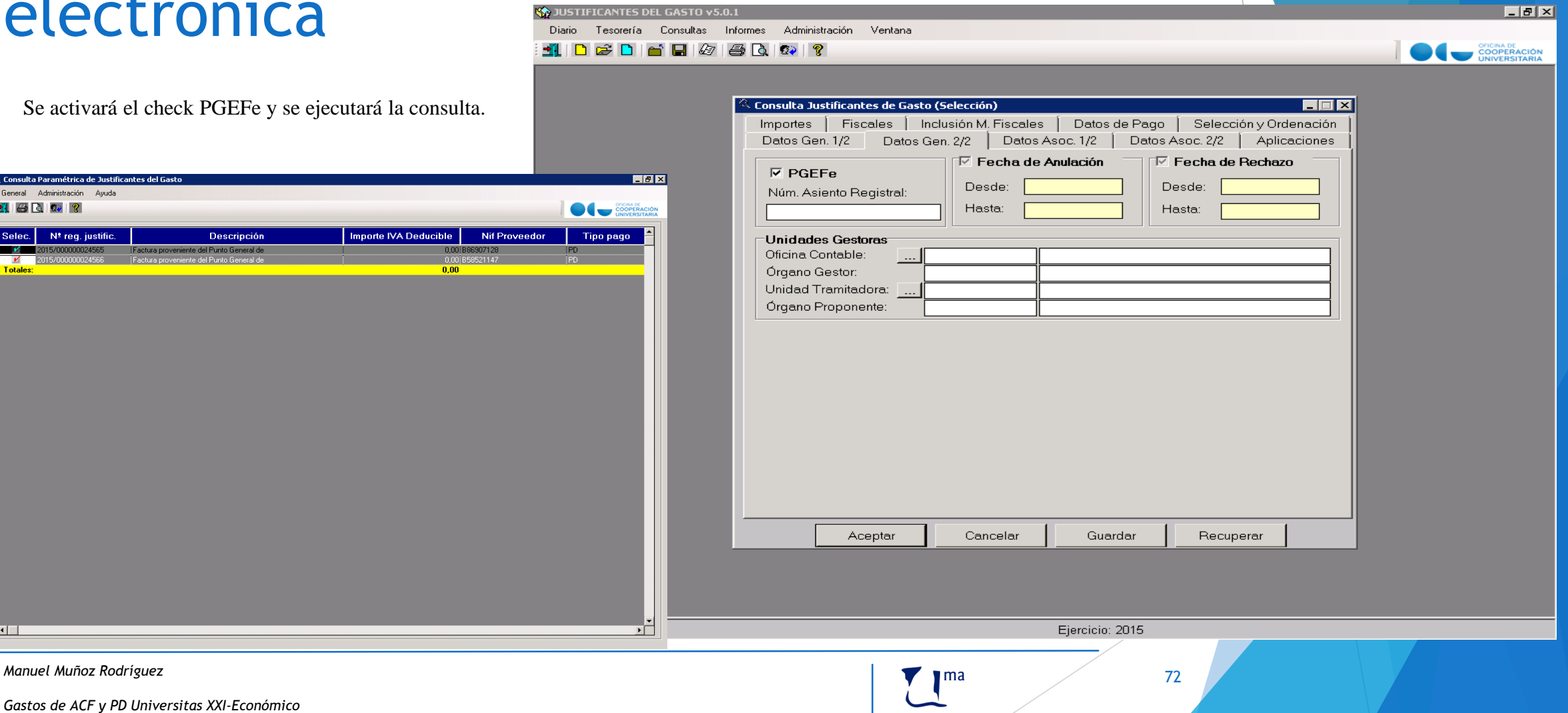

UNIVERSIDAD DE MÁLAGA
## 26.Emisión y recepción de la factura electrónica

Para continuar con la tramitación, se precisa la conformidad del Responsable de la Unidad de Gasto, la cual se obtiene de la siguiente manera:

Se generará un correo electrónico para todos aquellos JG cuya fecha de conformidad se encuentra vacía, y cuyo destinatario será el Responsable que debe autorizar el gasto (Órgano Proponente). Este mostrará su aceptación o prestará su rechazo en el cuerpo del correo, motivando en este último supuesto las razones objetivas que provocan tal circunstancia. Para ello, deberá pulsar sobre la opción Responder, apareciendo como destinatario de dicho correo la Unidad Tramitadora (Responsable de Gestión Económica, véase figura), que continuará el procedimiento.

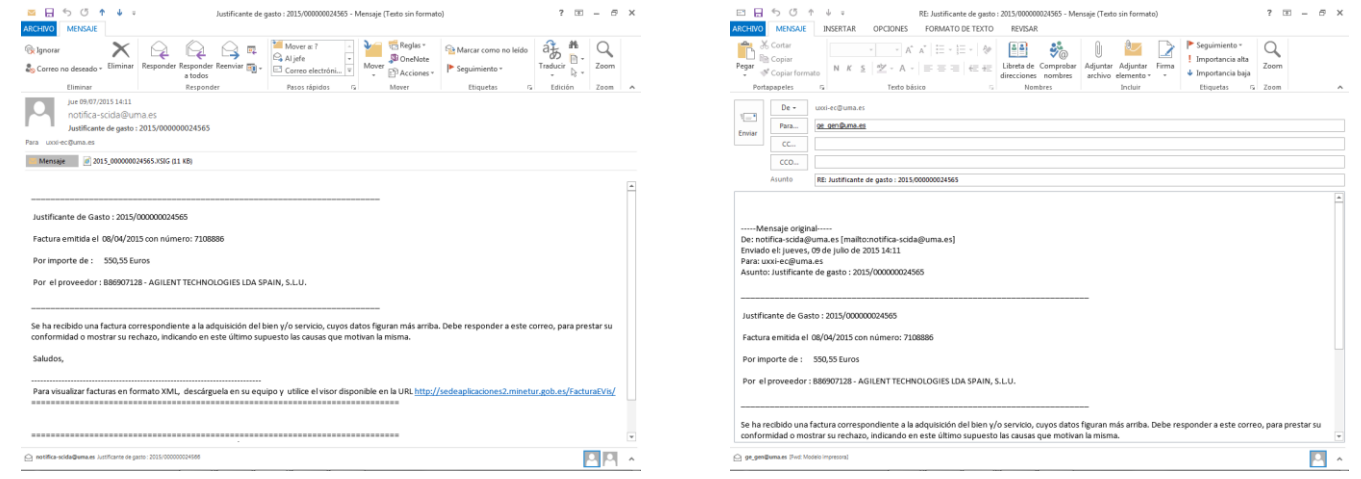

## *Manuel Muñoz Rodríguez*

*Gastos de ACF y PD Universitas XXI-Económico*

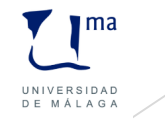

73

## 26.Emisión y recepción de la factura electrónica

Una vez recibida la contestación en la Gestión Económica, este deberá proceder de la siguiente forma:

1) Si la respuesta es de aceptación con la factura, el Responsable de Gestión Económica procederá a cumplimentar el campo fecha de conformidad que figura en la Ficha Administrativo del JG, con la fecha de recepción del correo electrónico. Se guardará el mensaje de correo con extensión \*.msg o \*.eml, según que el lector de correo sea Outlook o se lea a través de la web. A continuación, se añadirá como archivo adjunto en la Ficha Documentación del JG y se continuará con la tramitación habitual (imputación, generación de documento contable, ….).

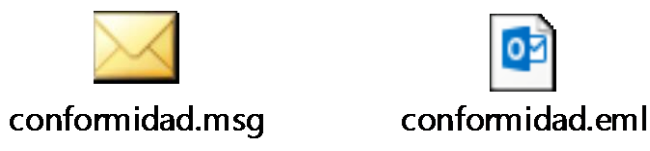

2) Si la respuesta es de rechazo con la factura, el Responsable de Gestión Económica cumplimentará el campo Fecha de Rechazo que aparece en la Ficha Administrativo del JG, con la fecha de recepción del correo electrónico. Seguidamente, se habilitará el campo Motivo de rechazo y se reproducirán los motivos que expone el Responsable de la Unidad de Gasto (no recepción de mercancía, no prestación del servicio, error en la confección de la factura, etc.). Se guardará el mensaje de correo con extensión \*.msg o \*.eml, según que el lector de correo sea Outlook o se lea a través de la web. A continuación, se añadirá como archivo adjunto en la Ficha Documentación del JG, no procediéndose a su tramitación.

*Manuel Muñoz Rodríguez*

*Gastos de ACF y PD Universitas XXI-Económico*

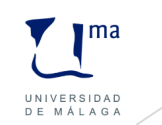

74